# **ICS426x**

# 防爆称重解决方案

# 用户手册

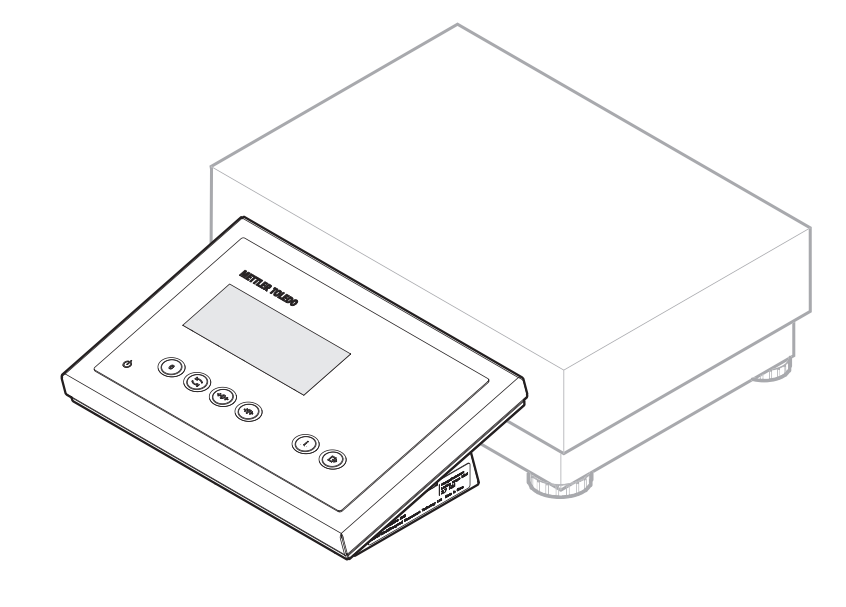

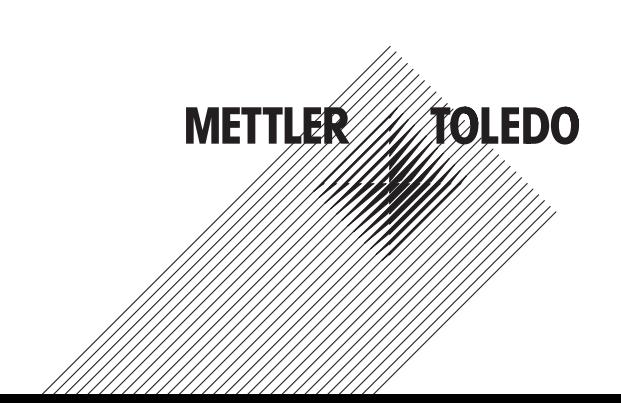

# **METTLER TOLEDO Service**

恭喜您选择了 METTLER TOLEDO 的品质与精密。如果您能够依照本手册正确使用新设备,并且由 我们厂商培训的服务团队进行定期校准和维护,本设备将能可靠与精确地运行,保证您购买的产 品物有所值。如需了解按照您的需求和预算量身订制的服务协议,请联系我们。欲知详情,请登 陆

www.mt.com/service

为了让您购买的设备发挥最高性能,须注意下列几点:

- 1 注册您的产品:我们邀请您在 www.mt.com/productregistration 注册您的产品,以便我们通知您与产品有关的增强功能、更新及重要通知。
- 2 联系 **METTLER TOLEDO** 进行维护:量具的价值与其精确度成正比——不合规格的秤台会降低品 质、减少利润并增加责任风险。由 METTLER TOLEDO 及时进行维护能够保证精确, 延长设备的 运行时间及使用寿命。
	- ☆ 安装、配置、集成与培训: 我们的服务代表均为厂商培训的称重设备专家。我们承诺我们 的称重设备能够经济并及时地生产,并且我们的员工训练有素。
	- ⇒ 初次校准文件:每个工业秤都有其独有的安装环境及应用要求,所以需要对运行情况进行 测试和验证。我们的校准服务及验证文件精确无误,保证了生产质量,并能提供良好的系 统运行记录。
	- ☆ 定期校准维护:校准服务协议让我们对于您的称重程序和遵守规程证明充满信心。我们提 供多样化的服务计划,专为您的需求和预算而定制。

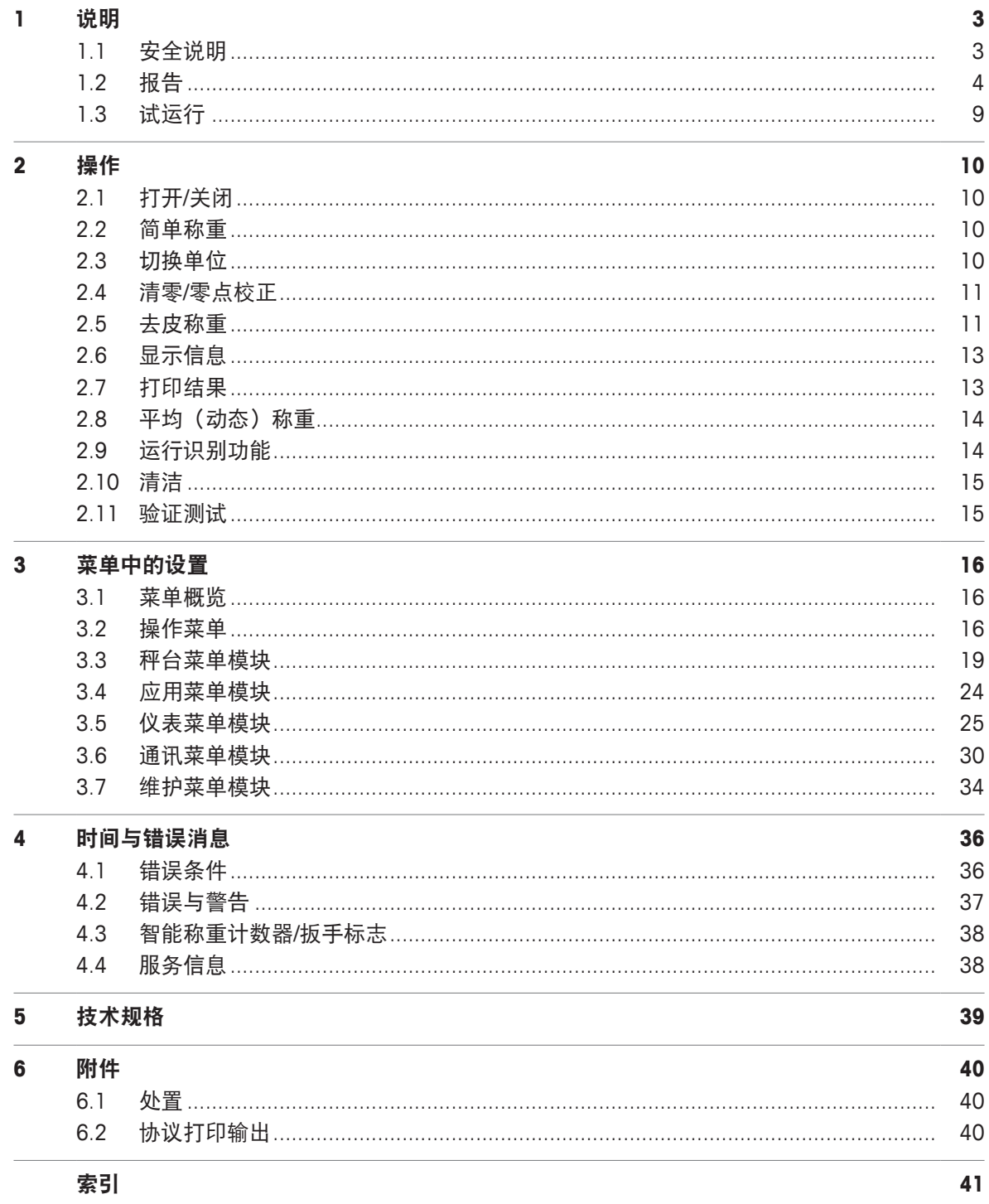

# **1** 说明

#### **1.1** 安全说明

#### 通用

**ICS426x**称重仪表通过了 Category 2 / DIV 1 防爆场合的运行认证。

如果**ICS426x**称重仪表用于防爆场合时,必须特别小心。操作准则应以 METTLER TOLEDO 起草 的"安全系数分配"原理为导向。

#### 资质

- 称重系统仅可由经过 METTLER TOLEDO 授权的检修人员安装、维护和维修。
- 电源仅可由所有者操作员授权的专业人员安装。

#### 防爆认证

- 不得对仪表进行改装,且不得对系统模组进行维修作业。所使用的所有秤台或系统模组必须符 合本说明书所述之规格。不符合的设备会危及系统的本质安全型,取消"爆炸"认可并使保修或 产品索赔责任失效。
- 称重系统的安全性仅在称重系统根据相应的说明进行操作、安装和维护时才得到保障。
- 同时请遵守以下内容:
	- 系统模组指导、
	- 所在国的规范和标准、
	- 所在国对防爆场合中安装的电气设备的法定要求、
	- 所有者颁发的安全性相关所有指导。
- 首次投入使用前、进行检修工作后以及至少每 3 年必须检查防爆保护称重系统以确保符合安 全性要求。

#### 操作

- 防止静电积聚。
	- 在防爆场合操作或进行检修工作时务必穿戴合适的工作服。
	- 称重仪表仅可用于不会导致静电摩擦的静电工艺。
- 请勿对设备使用防护罩。
- 避免损坏系统组成。

#### **1.2** 报告

#### **1.2.1** 概览

#### **ICS426x** 特征

- 适用于 Category 2 / DIV 1 防爆场合。
- 便携式秤台

#### 默认装置

称重仪表接口如下:

- 1 个序列接口 IS-RS232
- 1 个秤体接口 (SICSpro)

#### 选购装置

称重仪表可配置或改进配置其他接口 CL20mA, 用于连接安全区域的 ACM200 接口转换器。

#### **1.2.2** 显示屏

为满足您的特定需求, 菜单 仪表 -> 设备 -> 显示屏 -> 显示屏布局下可选用不同的显示布局。

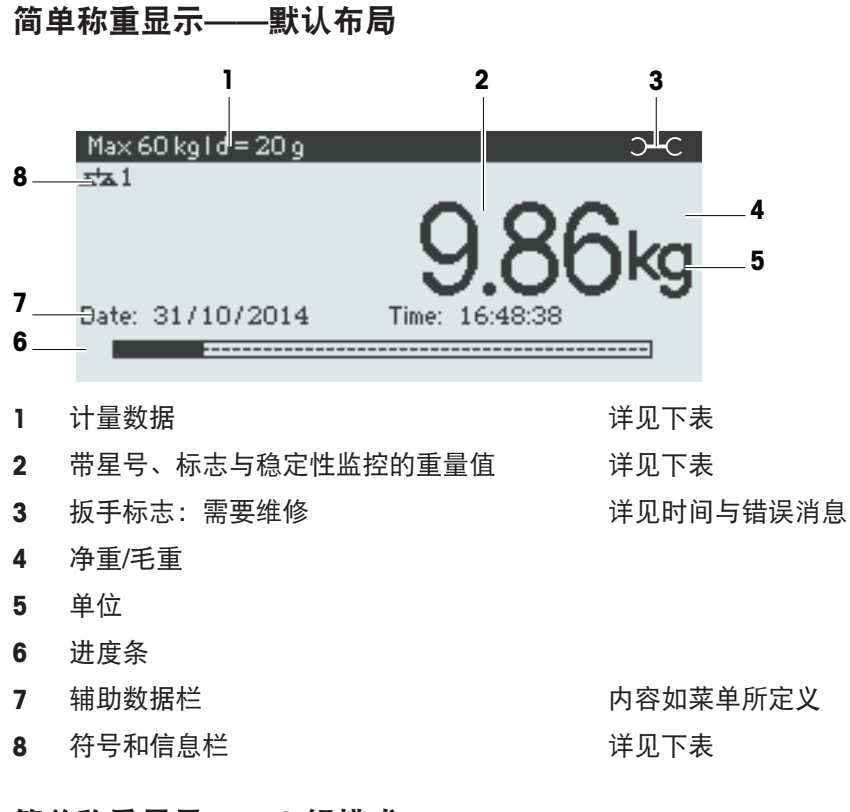

#### 简单称重显示**—— 3** 行模式

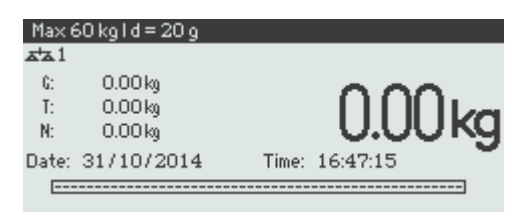

#### 简单称重显示**——**大字体模式

و 20 = 1d و 60 Max  $\overline{\mathbf{z}^{\mathsf{t}}\mathbf{z}}$  1 1

#### 简单称重显示**——**进度条

设备具有进度条,用于显示秤台量程。

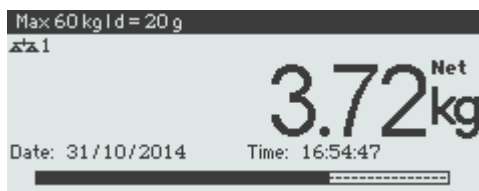

进度条可大致指示秤台量程已占用多少,还剩余多少可用。

在上述范例中,尽管实际应用的净重并不高,但秤台量程约有 3/4 已被占用。究其原因可能是因 为皮重很高。

#### 计量数据栏

 $\bullet$ 计量数据将储存在秤台中。称重仪表仅用作指示器。 Т

计量数据栏显示如下信息:

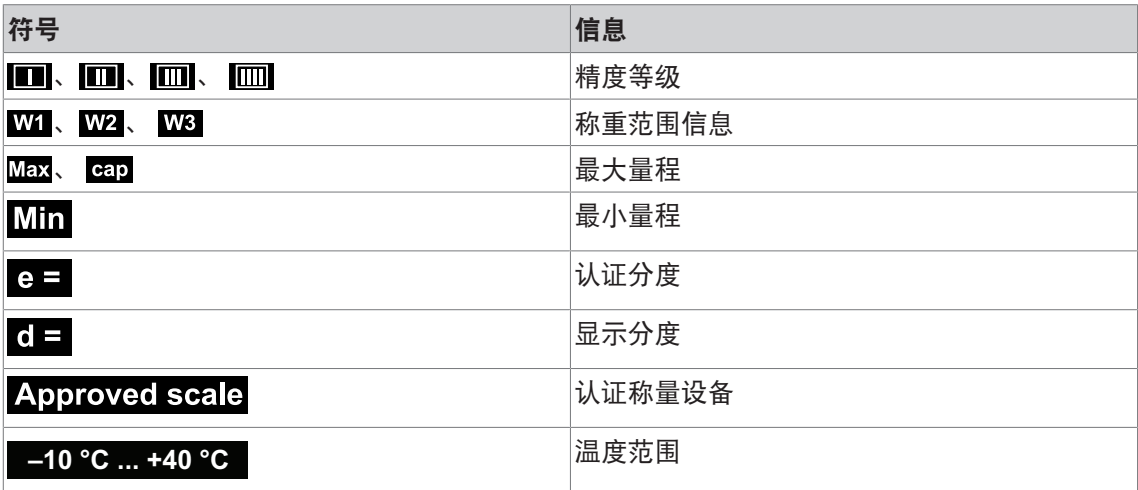

#### 重量

重量可用如下符号标识:

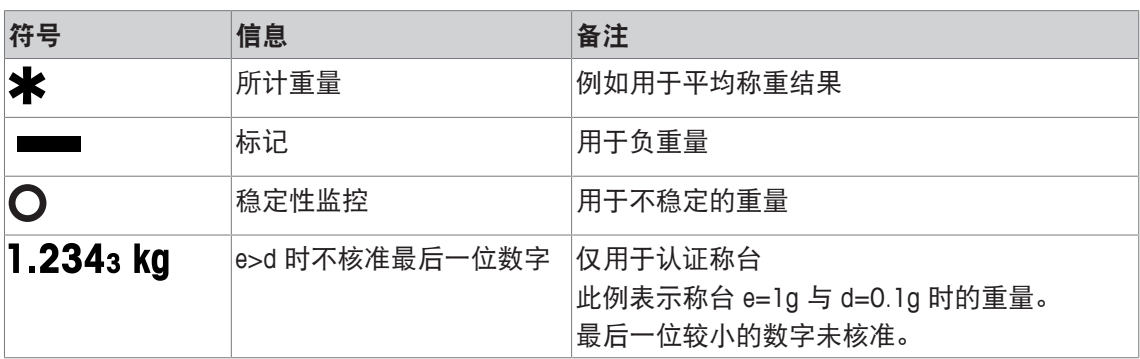

# **1.2.3** 符号和信息栏

符号和信息栏将显示如下信息。如欲了解更多符号,请参考用户手册。

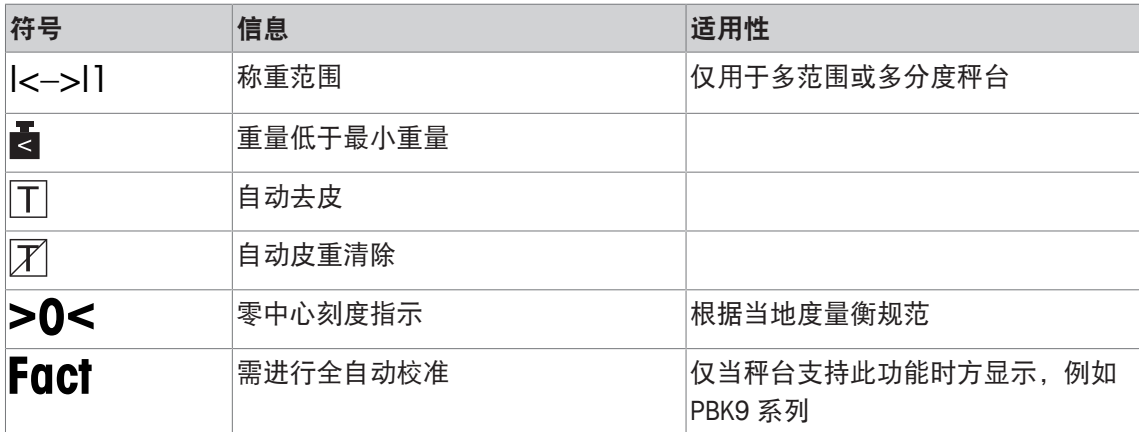

# **1.2.4** 键盘

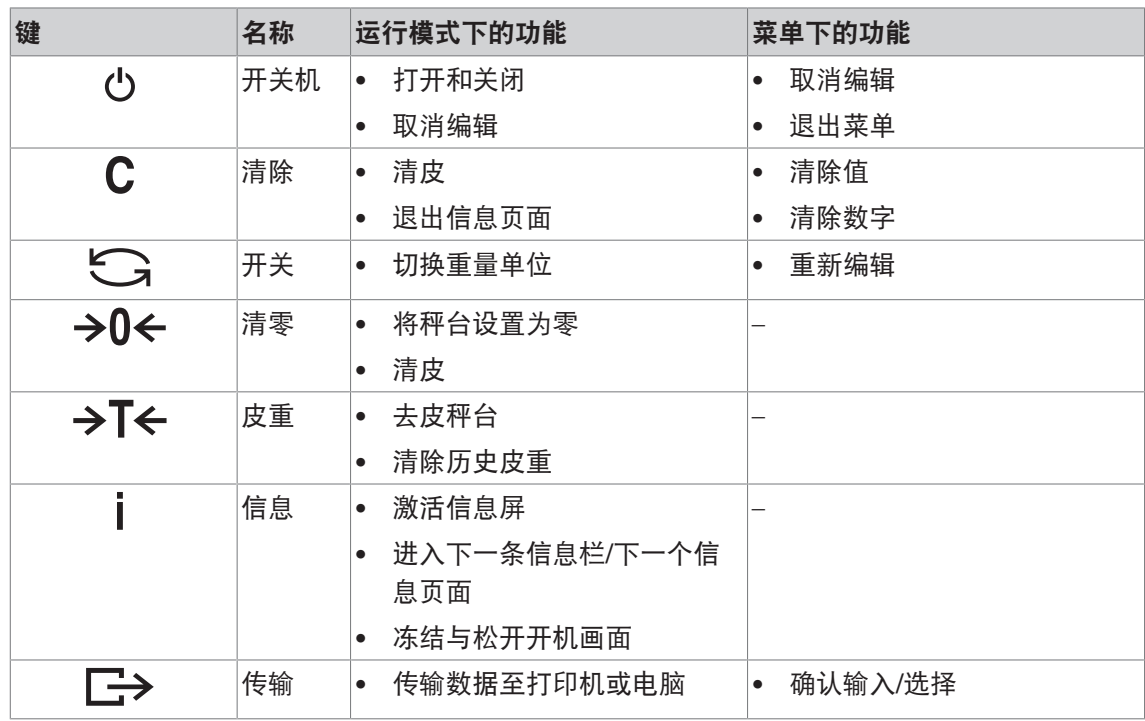

#### **1.2.5** 接头

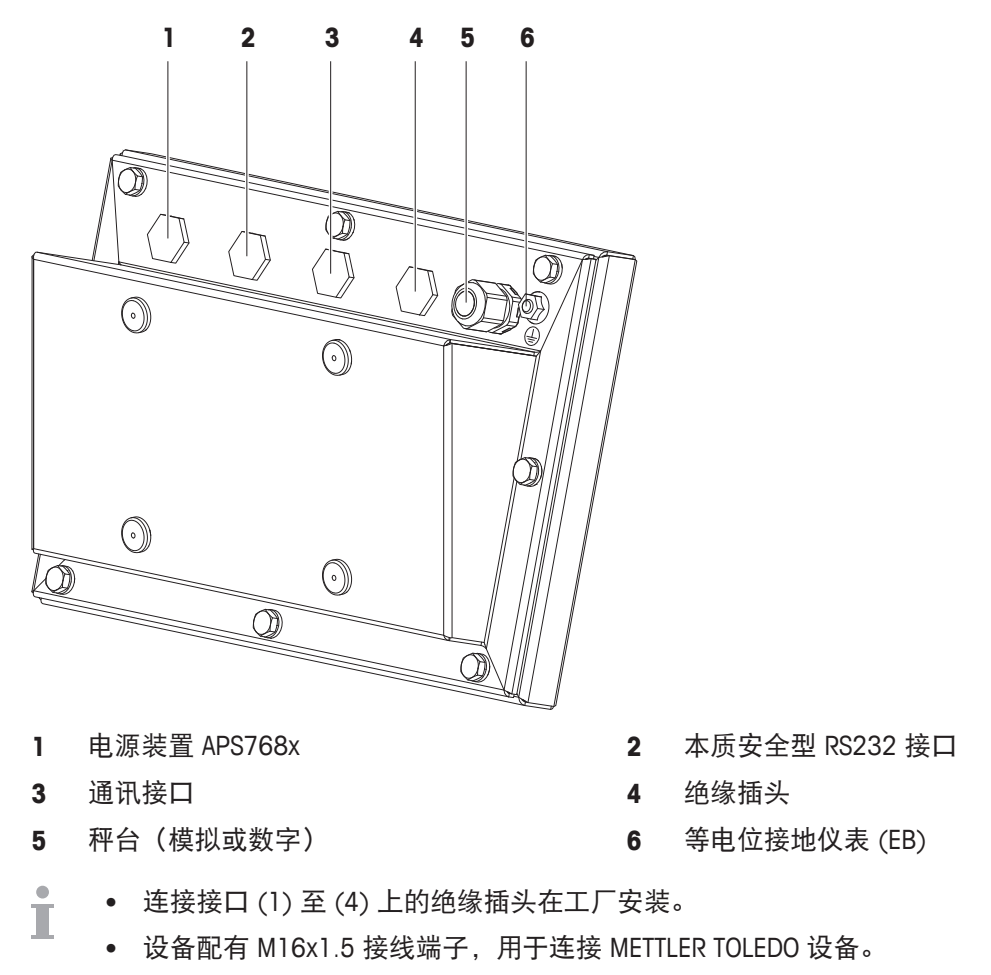

• 接口 (5) 上的密封接头用于连接模拟秤台。

- **1.3** 试运行
- **1.3.1** 选择位置

位置是否适当对称重结果的精度影响很大

- 1 选择稳定、不颤动且最好是水平位置(如有可能)来放置秤台。 ð 地面必须足以安全地承受秤台满负载时的重量。
- 2 遵循以下环境条件:
	- ð 无阳光直射
	- ð 无强风
	- ð 温度无过度波动

#### **1.3.2** 秤台的水平校正

秤台只有经过精确的水平校准,方可获得准确的称重结果。符合度 量衡规范的秤台具有一个水平气泡,可简化校正。

− 转动秤台的调节脚,直至水平气泡的空气气泡位于内圆中。

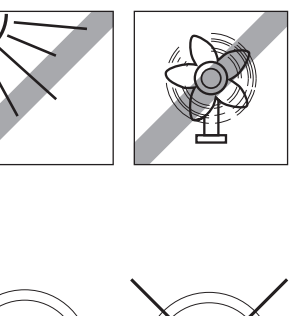

 $\dot{\mathbf{r}}$ 如欲了解更多详情,请参阅秤台文件。

# **2** 操作

#### **2.1** 打开**/**关闭

打开

- − 按下 。
	- ☆ 设备显示开机画面并停留几秒, 说明设备名称、软件版本、称重仪表的序列号以及地理编 码 (Geo Code) 值。
- 您可以按下 锁定开机画面。 т
	- 当您启用便携式秤台时, 计量行将显示其是否许可。如果您已订购认证称量系统, 那么 设备在出厂前就已完成认证(美国市场除外)。
	- 为确保称量结果的准确性,开机后请等待 **15** 分钟再进行称量操作。

关闭

− 按下 。

ð 显示屏黑掉前,将短暂显示 -关闭- 字样。

#### 重置

- − 长按 少约 5 秒。
	- ð 设备关闭。

#### **2.2** 简单称重

- 1 将称重样品放在秤台上。
- 2 等待稳定性监控O消失。
- 3 读取称重结果。

#### **2.3** 切换单位

如果菜单中还配置有第二种重量单位,那么可以在这两种重量单位之间互相切换。

- − 按下 。
	- ð 重量值以第二种单位显示。
- 单位可以是克、千克、盎司、磅、磅-盎司、吨。 Т
	- 当菜单中称台 -> 显示单位与分度 -> 单位滚动设置为开启时, 只要反复按下 —→, 重 量值就将以各种可用的重量单位轮番显示。

#### **2.4** 清零**/**零点校正

清零可以消除承重盘上轻微变化所带来的影响,或是纠正零点上的微弱偏差。

手动

- 1 加载秤台。
- 2 按下→0←。

ð 显示屏中出现零。

#### 自动

对于未经认证的秤台,可以在菜单中禁用自动零点校正,以免更改零范围。认证秤台固定设置为 0.5 d 每秒。

- $\bullet$ • 仅在称重范围限度内,清零功能方可用。 T.
	- 当秤台清零后,整体称重范围仍可用。

#### **2.5** 去皮称重

#### **2.5.1** 去皮

- − 将空容器放在秤台上,按下→T←。
	- **⇨ 显示零并出现NET**符号。
	- ð 皮重在清除以前都将处于储存状态。

#### **2.5.2** 清除皮重

- **− 按下 C。** 
	- ☆ NFT符号消失, 显示屏上显示毛重。
- 如果显示冈符号,例如秤台菜单中去皮功能与自动清除皮重处于启用状态,那么一旦秤台 Т 卸载,皮重将自动清除。

#### **2.5.3** 自动皮重清除

在秤台卸载时,皮重自动清除。

#### 前提

显示冈符号,例如秤台菜单中去皮功能自动清除皮重处于启用状态。

皮重必须超过 9 个分度。 Т

#### **2.5.4** 自动去皮

如果您将重量施加在空置的秤台上,那么秤台将自动去皮并显示NET符号。

#### 前提

显示 下符号, 例如秤台菜单中去皮功能自动去皮处于启用状态。

需自动去皮的重物,例如包装材料等,其重量必须超过 9 个分度。Т

#### **2.5.5** 连续去皮

使用此功能可反复去皮,例如,容器每层均放置纸板。

- **秤台**菜单中的去皮功能连续去皮启用。
- 1 将第一层容器或包装材料放在秤台上并按下 >T<。 □ 包装重量将自动储存为皮重,显示屏显示零和NET符号。
- 2 加载样品,读取/打印结果。
- 3 将第二层容器或包装材料放在秤台上,再次按下 > T<。 ð 此时的秤台总重将存储为新皮重。显示屏显示零。
- 4 将样品放入第二层容器,读取/打印结果。
- 5 重复第 3 步与第 4 部称取其他容器。

#### **2.5.6** 预置去皮

对于已有之容器重量,请输入皮重数值,或通过扫描码/SICS 命令输入。这样,您就无需称取空容 器的皮重。

在输入新皮重或清除皮重之前,所输之皮重均有效。 Т

#### 利用扫描码输入预置皮重

- 如使用扫描码, 应在菜单通讯 -> COMx -> 外部输入 -> 目标下选择预置皮重作为外部输入的 目标。
- 1 通过扫描码输入已知皮重。
	- **☆ 重量显示屏将显示负皮重并出现NET符号。**
- 2 将满载的容器放置在秤台上。
	- ð 显示净重。

#### 从相连电脑上利用 **SICS** 命令预置皮重

- 1 利用 SICS 命令TA\_Value\_Unit在电脑上输入已知皮重。
	- **⇨ 重量显示屏将显示负皮重并出现NET符号。**
- 2 将满载的容器放置在秤台上。
	- ð 显示净重。

对于键,菜单可配置 5 类项目。根据菜单**仪表 -> 设备 -> 键盘 -> 信息键**下的配置,可以按任意 顺序给以下数据赋值,例如:

- 日期与时间
- 重量
- 识别号
- 物料信息
- 应用参数
- 设备信息
- 序列号与软件版本
- 第二页和第三页的信息页面将显示系统信息与联系资料。
- 1 按下 i。
	- □ 显示信息(第1页)页面。
- 2 再次按下 i。
	- ð 显示下一个信息界面。
- 3 按 C 退出信息界面。
- 显示信息界面,直至再次按下 i 或按下 C。 Т

#### **2.7** 打印结果

- $\blacksquare$ • 应将打印机或电脑放置在安全区域。 π
	- 通过 ACM200 接口转换器将数据传输至安全区域。
- 按下 ■→。
	- ð 打印定义的数据或将其传输至电脑。
- 可在菜单通讯 -> COMx -> 定义模板中定义打印内容。需在应用菜单中指定打印模板。 т

#### 无键打印(智能打印)

- § 在菜单下,应用 –> 智能打印 –> 启用设置为开启。
- § 如需启动下一次打印,重量必须降至所设阀值之下。
- 1 将称重样品放在承重盘上。
	- ð 重量稳定后设备将自动打印结果。
- 2 从承重盘上取下称重样品,放上另一个称重样品。
	- ð 当重量降至所设阀值之下后,设备将自动打印下一个稳定的重量结果。

#### **2.8** 平均(动态)称重

利用平均称重功能,可以给活动的称重样品称重,例如动物等。此功能一旦启用,信息栏将显示 2个?。通过平均称重,秤台将计算某一时间段内称重操作所得之平均值。

通过硬键启动

- § 选择菜单应用-> 平均称重 -> 模式 –> 打印键 (出厂设置)中的信息键或切换键。
- § 称重样品重量超过 9 个分度。
- 1 将样品放置在秤台上。
- 2 按下菜单中所定义的键启动平均称重。

⇨ 在进行平均称重时,显示器将显示星号且平均结果显示时会附加★符号。

3 给秤台加载,开始新的平均称重操作。

#### 通过自动启动

- § 选择菜单应用 -> 平均 -> 模式 –> 自动。
- § 称重样品重量超过 9 个分度。
- 1 将样品放置在秤台上。
	- ð 自动启动平均称重。
	- ⇒ 在进行平均称重时,显示器将显示星号且平均结果显示时会附加\*符号。
- 2 给秤台加载,开始新的平均称重操作。

#### **2.9** 运行识别功能

可给称重序列指定 3 个识别号 ID1、ID2 和 ID3,其数字字符可达 40 个。它们将一并在协议中打 印出来。例如,如果某个客户的编号与批次编号均已指定,那么在协议中就可以清楚地看出哪个 客户的哪批货物已进行称重。

扫描码的使用(只识别一个)

- 在菜单通讯–> COMx –> 外部输入 –>目标下选择 ID1、 ID2或 ID3 作为外部输入的目标。。
- 如需在辅助栏中显示这些识别号, 那么 ID1、 ID2 或 ID3在菜单**仪表→>显示→> 辅助栏**中必须处 于启用状态。
- − 扫描 ID。

ð 在扫描新 ID 之前,此 ID 将被指定给后续的称重操作。

#### 利用 **SICS** 命令设置(可识别三个)

- 如需在辅助栏中显示这些识别号, 那么 ID1、 ID2 或 ID3在菜单仪表在菜单仪表 -> 显示 -> 辅 助栏中必须处于启用状态。
- − 从电脑端发送 ID 命令(I12、I13 或 I14)。
	- ð 在发送新 ID 之前,此 ID 将被指定给后续的称重操作。

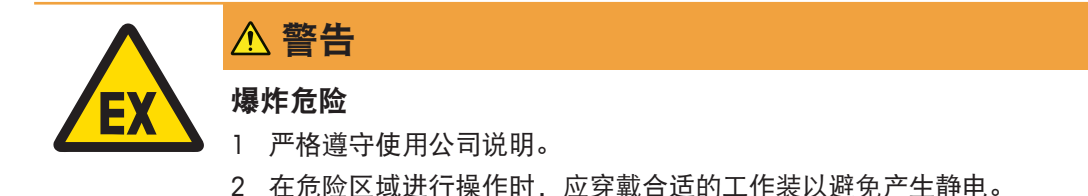

#### 有关清洁的注意事项

- 仅用干净的湿布轻柔地擦拭键盘。
- 使用水或温和的非腐蚀性清洁剂。
- 请勿将清洁剂直接喷撒在称重仪表上。
- 请勿使用任何酸、碱或强溶剂。
- 请勿用高压水或高温水清洁称重仪表。
- 请完全遵照现行规范,按对应清洁周期,利用允许使用之清洁剂进行清洁。
- 请勿使用压缩空气或真空吸尘器。
- 清除灰尘。

#### **2.11** 验证测试

如符合以下情况说明称重仪器已验证:

- 计量栏显示精度等级,
- 可读性已认证的设备将显示"e = 可读性",
- 显示官方认证标志,
- 未过有效期。

如果出现以下情况, 说明称重仪器也已验证:

- 计量栏显示"认证秤台",
- 重量显示屏旁贴有计量数据标签,
- 紧固密封圈未改变,
- 显示官方认证标志,
- 未过有效期。
- 有效期视国家而异。设备所有者有义务在一规定的时间内重新验证。Ť

# **3** 菜单中的设置

#### **3.1** 菜单概览

可以更改菜单中的设置并启用功能。这样就可以根据每次称重的需要进行调整。 菜单由 5 个主模块组成, 内含各种不同级别的子菜单, 具体将在后述章节进行说明。

- 秤台
- 应用
- 仪表
- 通讯
- 维护

#### **3.2** 操作菜单

#### **3.2.1** 访问菜单并输入密码

莱单分为 2 个操作级别:操作员与管理者。管理者可使用密码保护。设备出厂时未设置密码,两 个级别都可访问。

#### 操作员菜单

- 1 长按 二 > 直至出现输入编码。
- 2 再次按下 $\Box$ ,
	- 显示菜单项目仪表。只可访问子菜单设备中的部分内容。

#### 管理者菜单

- 1 长按□→直至出现输入编码。
- 2 输入密码并通过 一个确认。
	- ð 第一个菜单项秤台突出显示。
- 默认设置为没有密码。所以,如果你是第一次访问此菜单,请通过 一来确认密码。 Т
	- 如果管理者的密码没有定义,操作员级别也可以访问整个的管理者菜单。
	- 如果几秒内未输入密码,秤台将返回称重模式。

#### 管理者访问菜单的临时密码

如果已规定了管理者访问菜单的密码,而您又忘记了的话,还是可以通过以下方式访问以下菜 单:

− 连按三次→0←并通过■→确认。

#### **3.2.2** 菜单内容显示

菜单项目将与其上下文菜单一起显示。

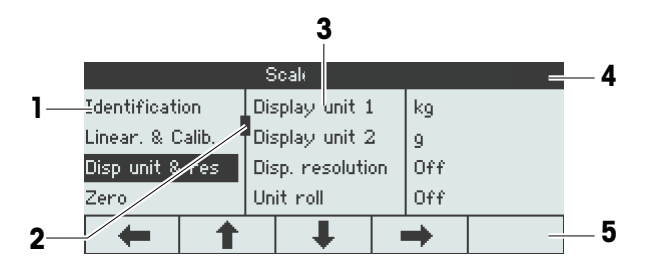

- **1** 菜单项目;所选菜单项目突出显示
- **2** 滚动标志,例如您电脑上的滚动条
- **3** 子菜单项目
- **4** 菜单信息栏;例如现有菜单项目的菜单路径
- **5** 导航信息栏:利用下面的键导航所示菜单

#### 退出菜单

- − 按下 。
	- ð 显示保存设置**?**。
- − 按下软键 **OK**ü 保存菜单更改,返回称重模式。

#### 或

− 按下软键 **ESC** 继续进行菜单设置。

#### 或

− 按下软键 **NO** 放弃更改,返回称重模式。

#### **3.2.3** 在菜单中选择与设置参数

示例:将平均称重模式设置为**"**自动**"**

- 1 在菜单起始界面,利用 È 选择(突出显示) 应用菜单。 子菜单显示在中间栏中。
- 2 按下 Æ 进入应用菜单。
- 3 按下 È 后再按下 Æ 打开,导航到称重子 菜单。 右侧将突出显示菜单项目的当前设置。
- 4 按下**\_\_\_◆\_\_**进入**模式**子菜单。 右侧将显示所选菜单项目的可设置项。
- 5 按下 Ç 选择(突出显示) 自动,通过 对选择进行确认。 平均称重模式的设置已更改。

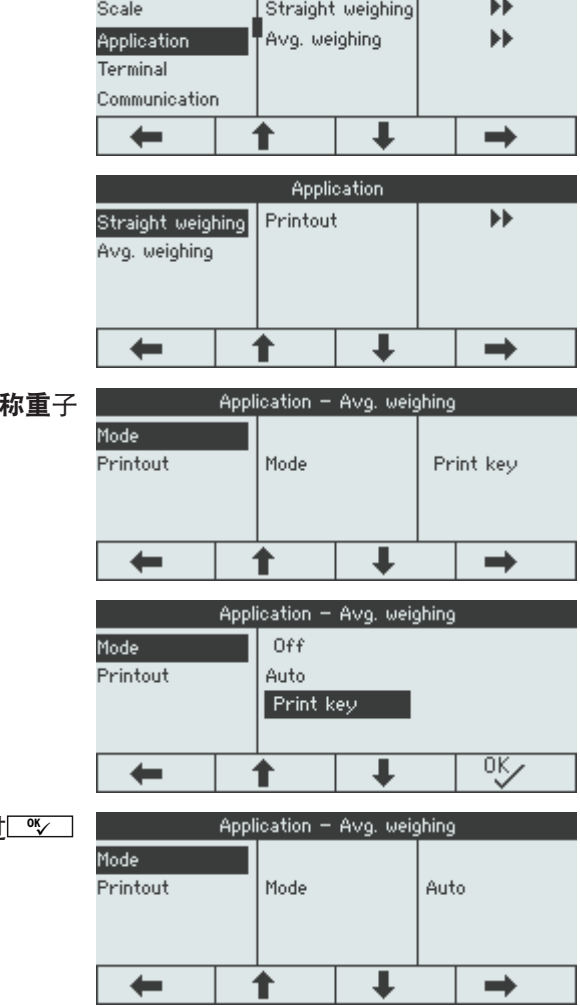

**Menu** 

如果页面上(例如,所有的信息项目)不显示菜单项目的设置,利用ビ•①进入隐藏项 Ť 目。

# **3.3** 秤台菜单模块

# **3.3.1** 秤台菜单概览

秤台菜单视相连的负载单元而异。

**ICS426x**系列在利用 SICSpro 秤体接口连接 PBK9 系列秤台后可以作为便携式秤台使用。

# **3.3.2 SICS** 菜单模块(模拟**/ SICSpro**)

#### 概览

在下列概览表中,粗体表示出厂设置。

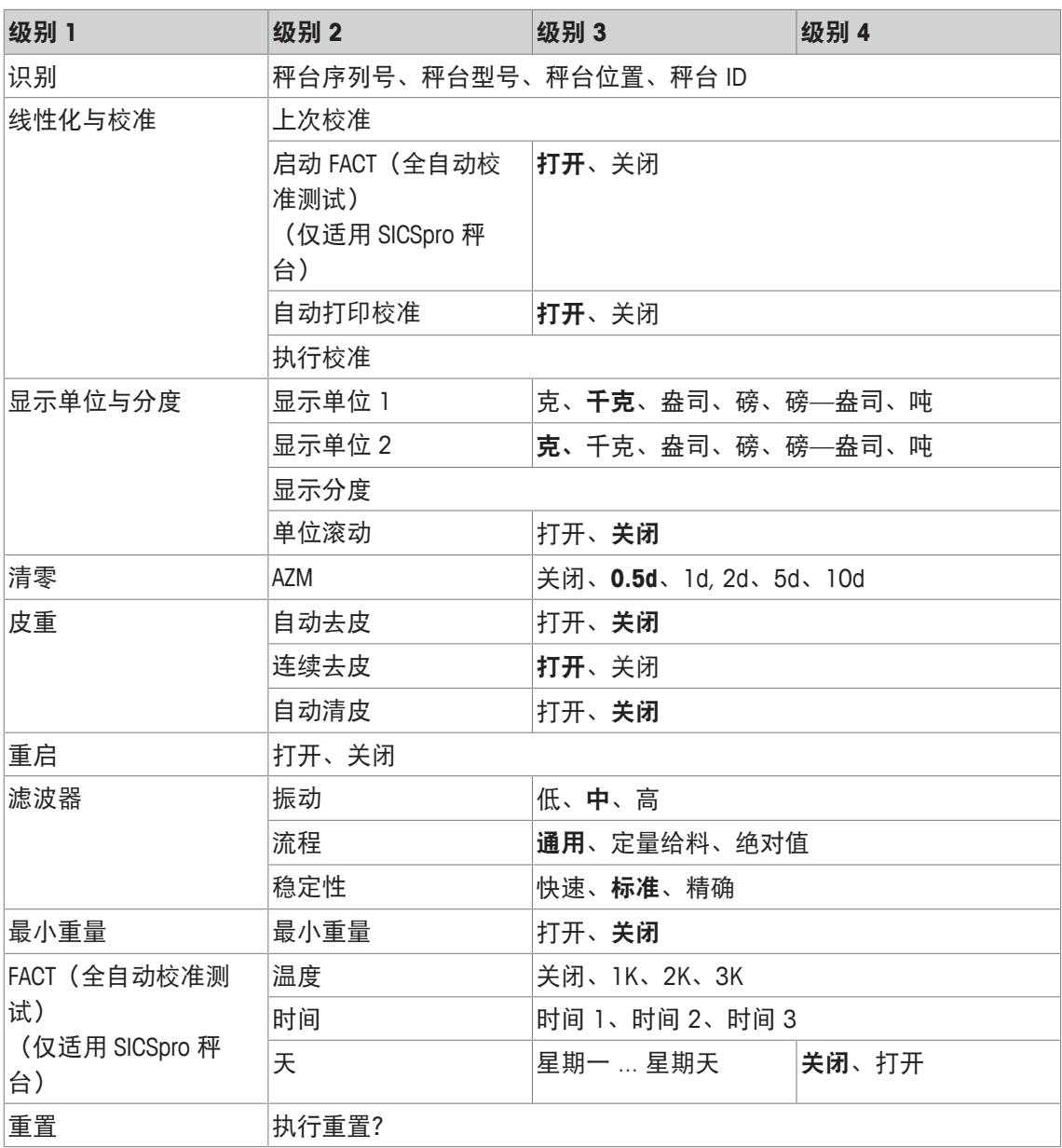

说明

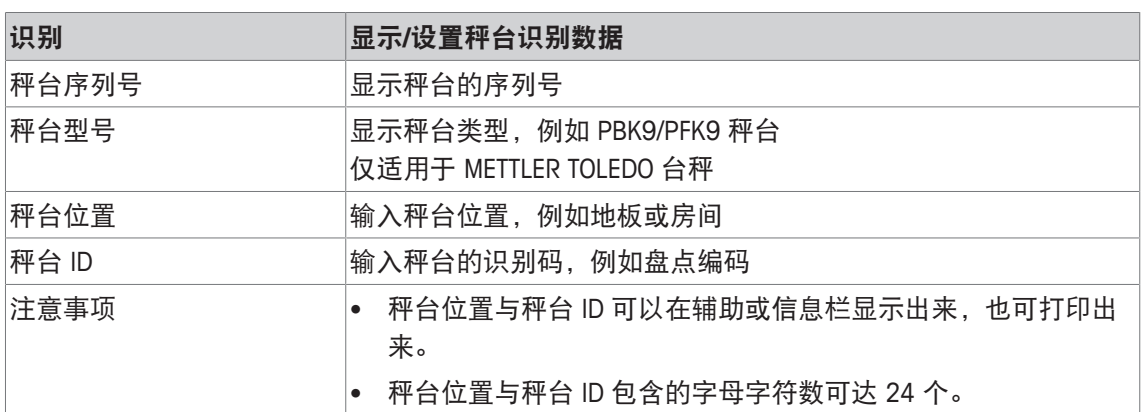

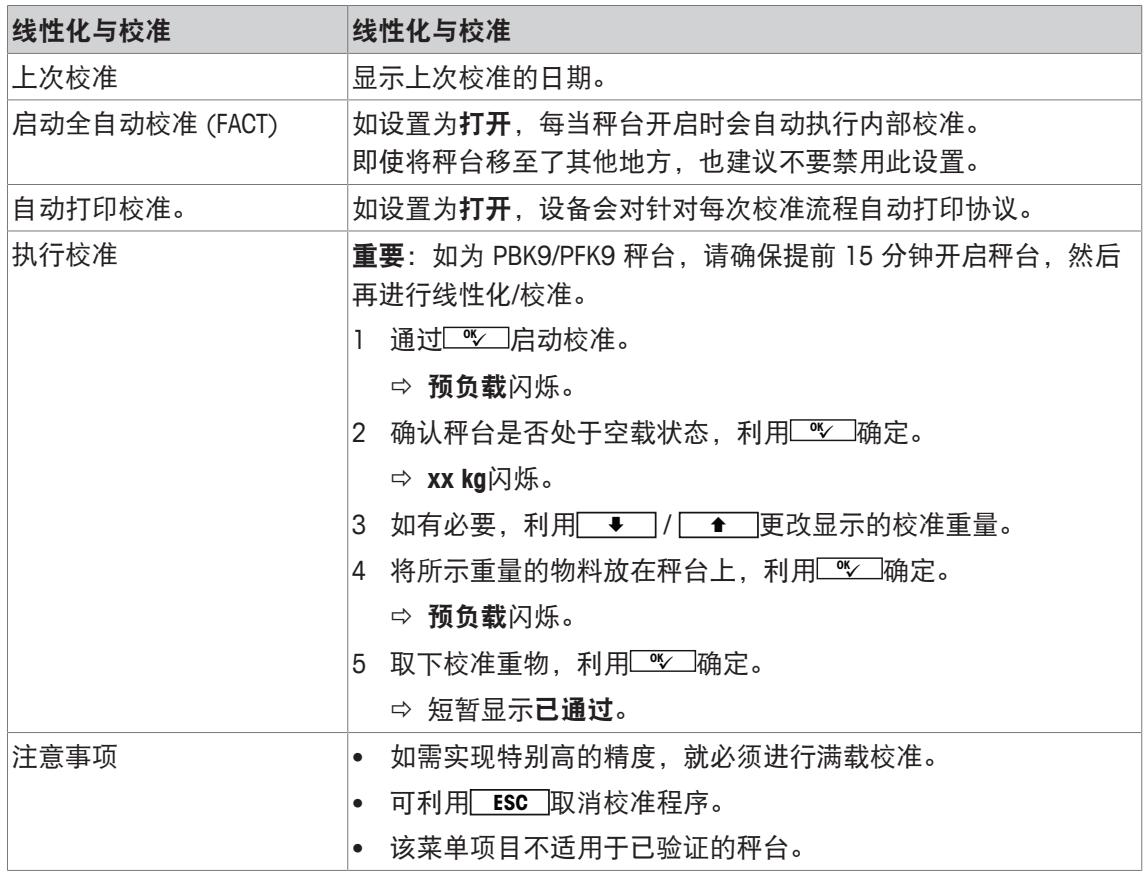

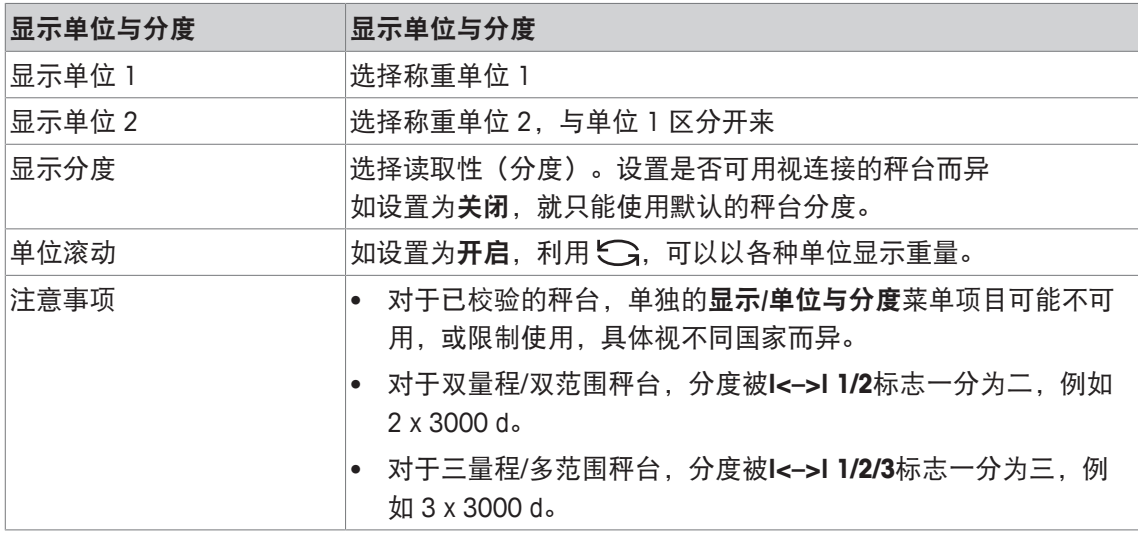

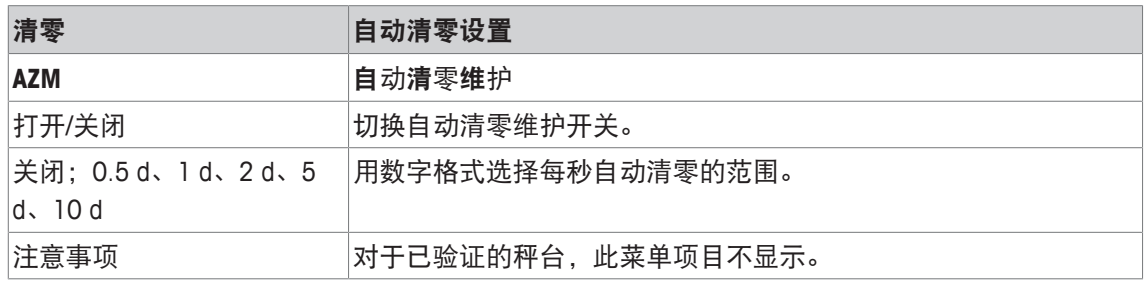

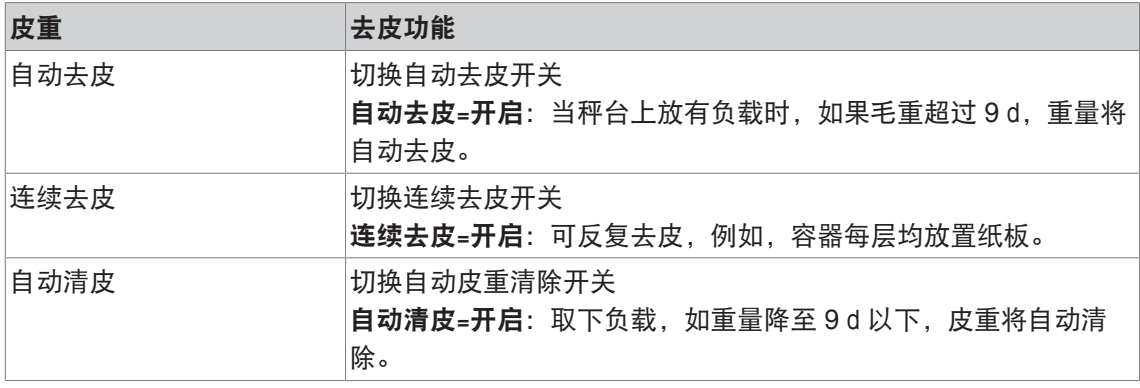

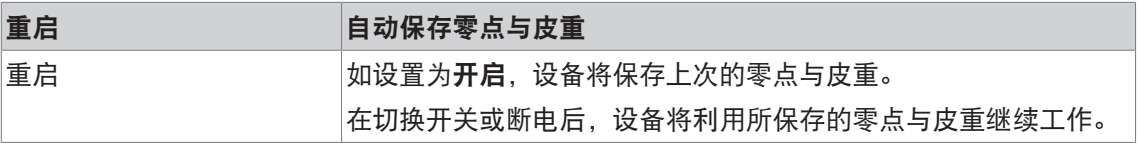

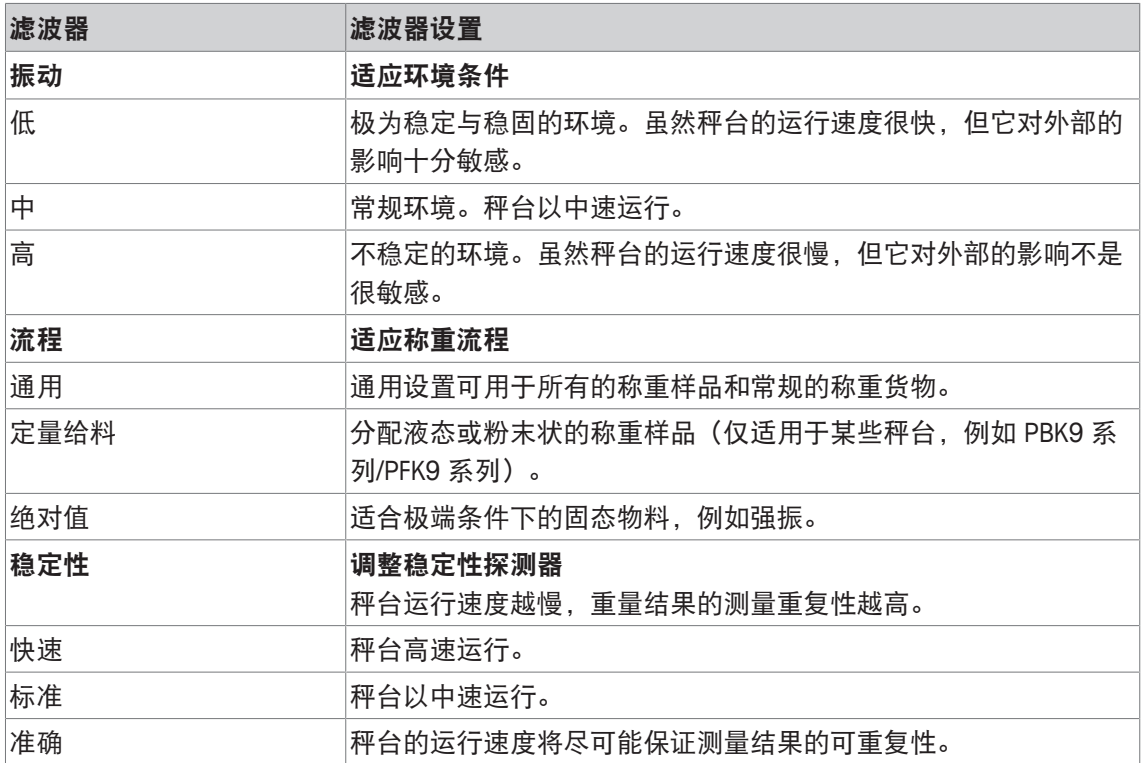

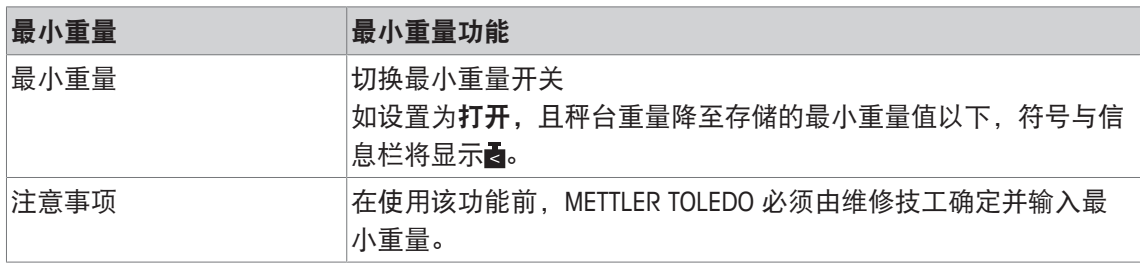

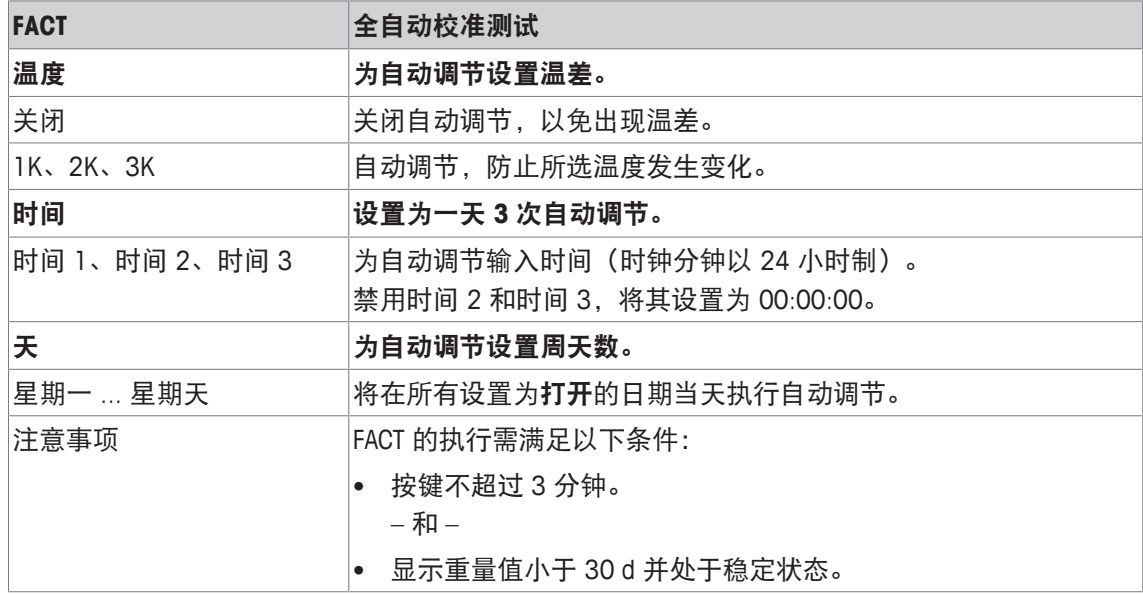

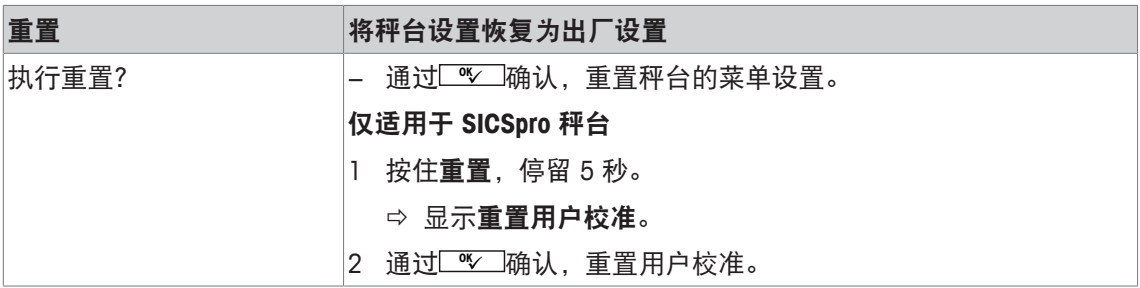

# **3.4** 应用菜单模块

# **3.4.1** 应用 **–>** 简单称重

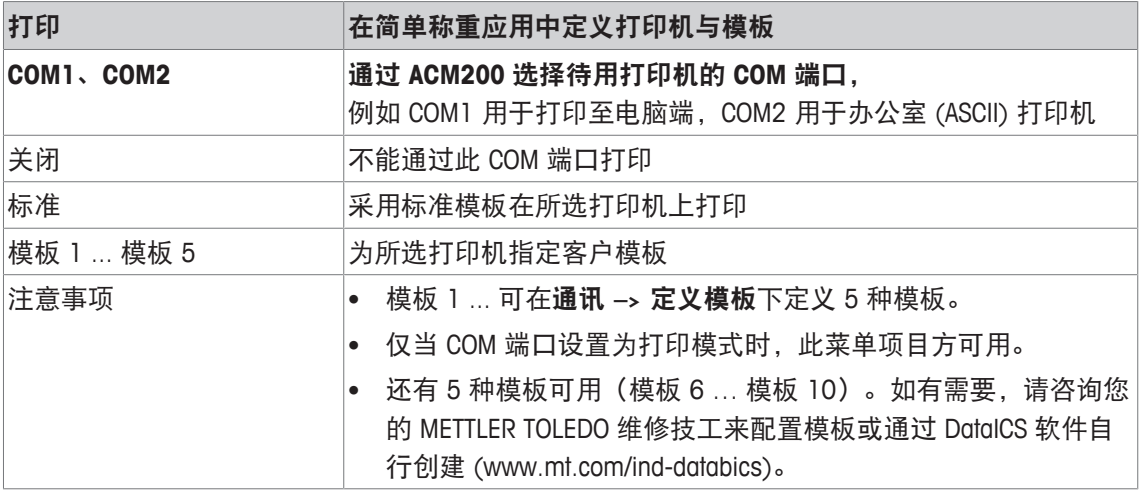

#### **3.4.2** 应用 **–>** 平均称重

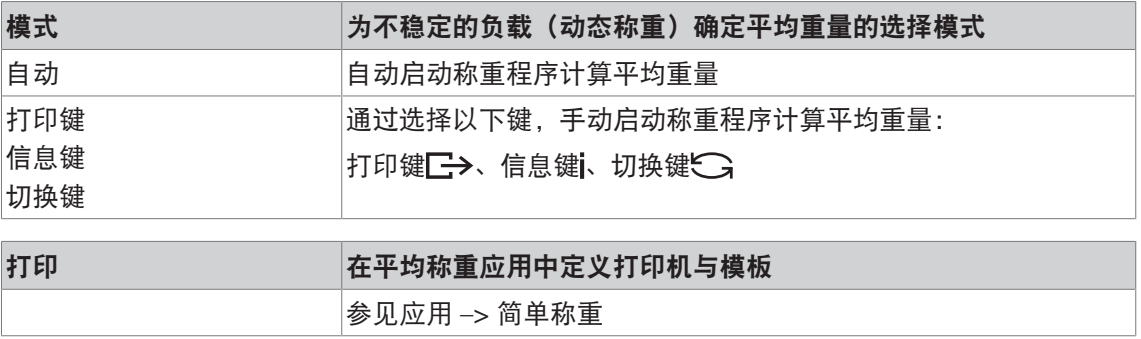

# **3.4.3** 应用 **–>** 智能打印

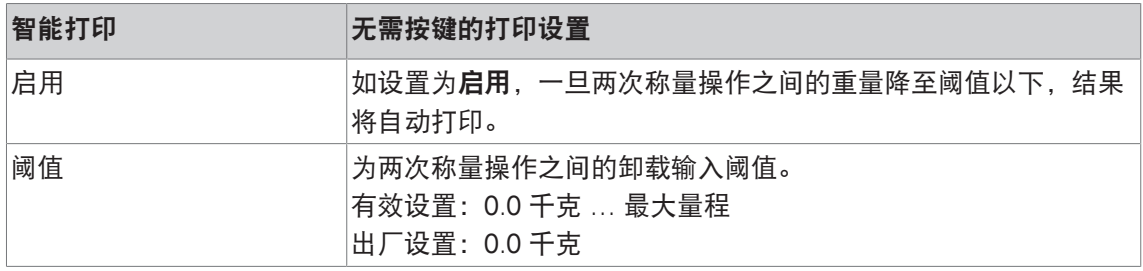

#### **3.4.4** 应用 **–>** 重置

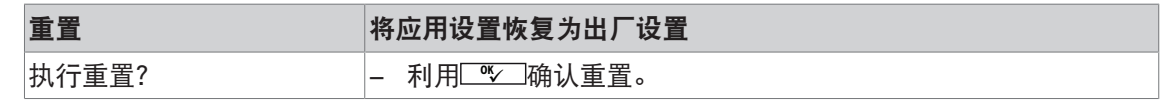

#### **3.5** 仪表菜单模块

#### **3.5.1** 仪表菜单概览

仪表菜单模块包含以下主子模块,后文有对其进行详细说明。

- 设备
- 访问
- 重置

在下列概览表中,粗体表示出厂设置。

#### **3.5.2** 仪表 **–>** 设备

概览

| 级别 1 | 级别 2  | 级别3                                                                                                    | 级别 4 | 级别 5                             |
|------|-------|----------------------------------------------------------------------------------------------------|------|----------------------------------|
| 地区   | 语言    |                                                                                                    |      | 英语、美式英语、德语、法语、意大利语、西班牙语、汉语       |
|      | 日期格式  | X月/X日/X年, X月/X日/XX年, X月/X日/XX年, X日/X月/X年, X日/X月/XX<br>年, X年/X月/X日, XX年/X月/X日, XX年/X月/X日, <b>X日/X月/XX年</b> |      |                                  |
|      | 设置日期  | 设置年份                                                                                                    |      |                                  |
|      |       | 设置月份                                                                                                    |      |                                  |
|      |       | 设置星期几                                                                                                    |      |                                  |
|      | 时间格式  |                                                                                                    |      | 24:分; 12:分 时间; 24:分:秒; 12:分:秒 时间 |
|      | 设置时间  | 设置时数                                                                                                    |      |                                  |
|      |       | 设置分钟                                                                                                    |      |                                  |
| 省电   | 背景灯   | <b>打开</b> 、5 秒、10 秒、15 秒、30 秒                                                                             |      |                                  |
|      | 关闭    |                                                                                                    |      | 关闭、1分钟、3分钟、5分钟、15分钟、30分钟         |
| 识别   | 仪表位置  |                                                                                                    |      |                                  |
|      | 仪表 ID |                                                                                                    |      |                                  |
| 显示屏  | 显示布局  | 默认, 3 行模式, 粗体模式                                                                                           |      |                                  |
|      | 对比度   | 1510                                                                                                    |      |                                  |
|      | 亮度    | 1510                                                                                                    |      |                                  |
|      | 重量停留  | $\mathbf{0}$ (s)  10 (s)                                                                                  |      |                                  |
|      | 辅助栏   | 不使用、日期与时间(用于电池装置,包括剩余电量的 %和时<br>数)、毛重、净重、皮重、高分度(不适用于认证秤台)、ID1、<br>ID2、ID3、进度条、温度                          |      |                                  |

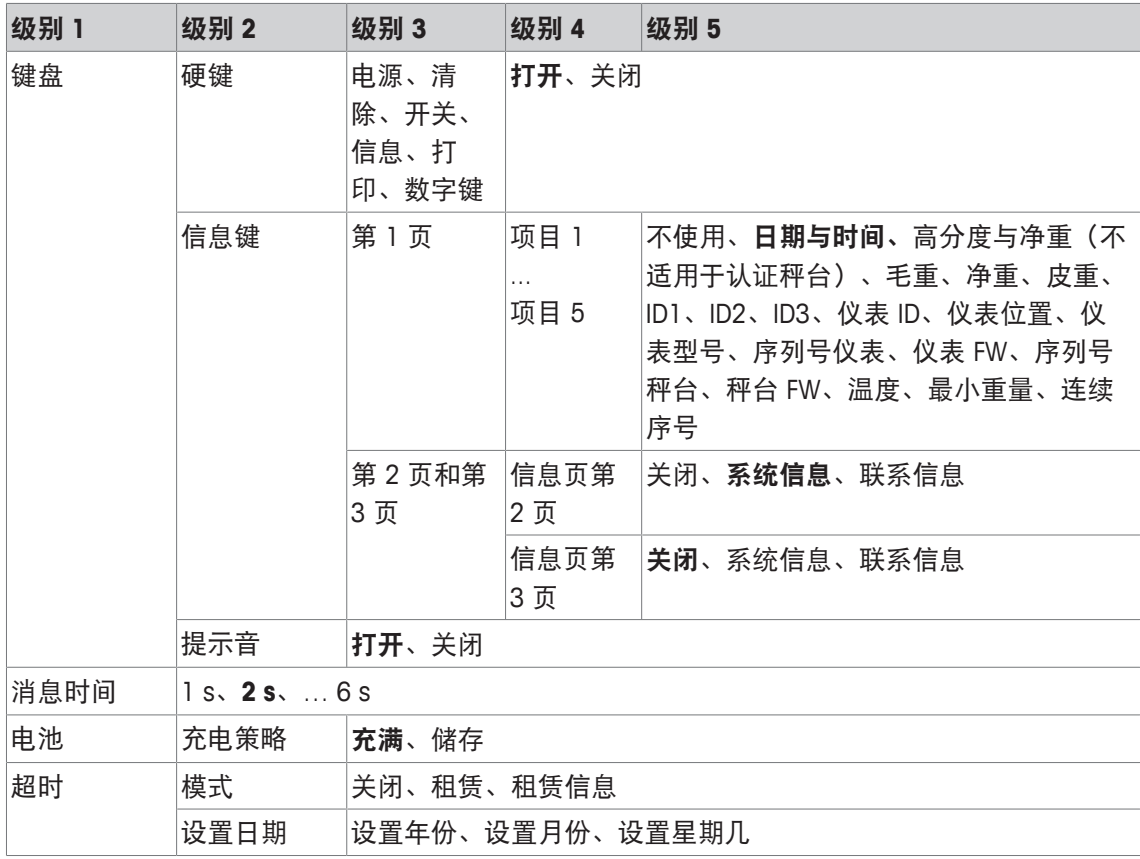

#### 说明

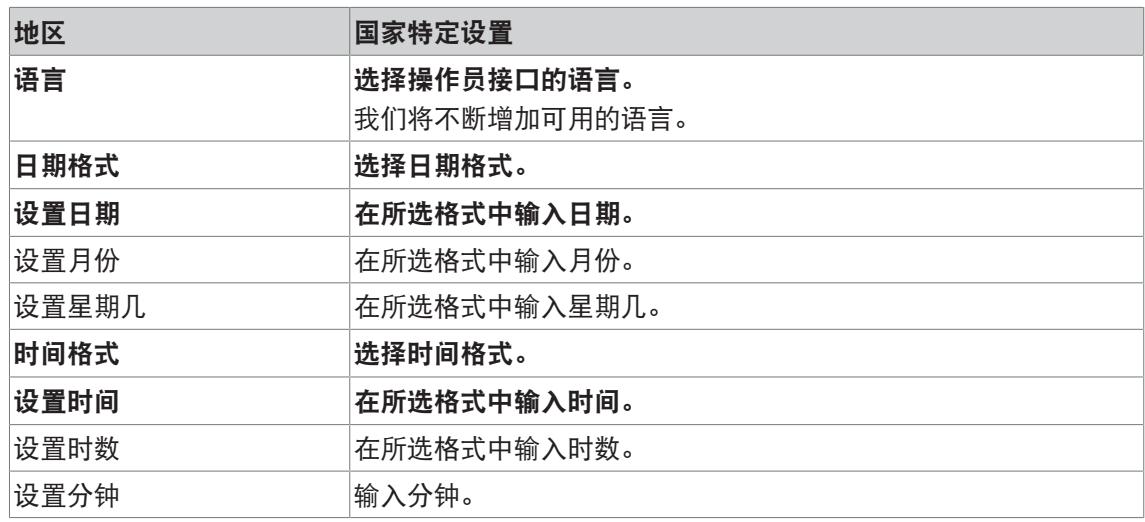

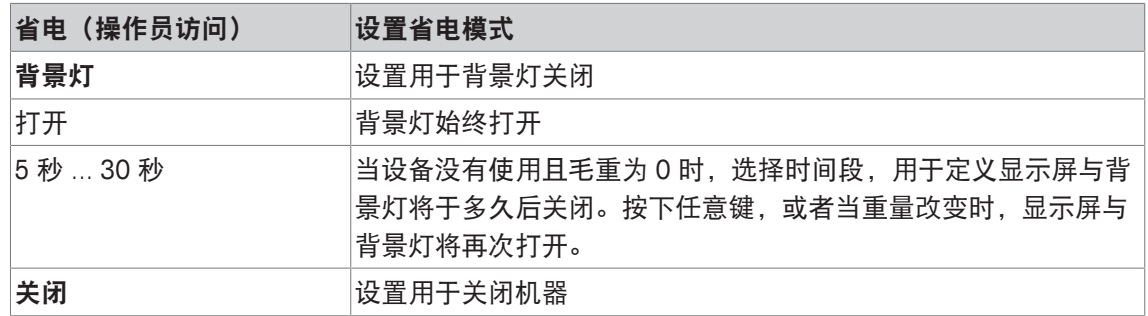

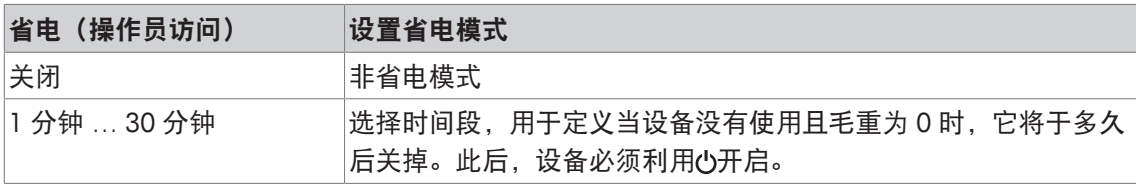

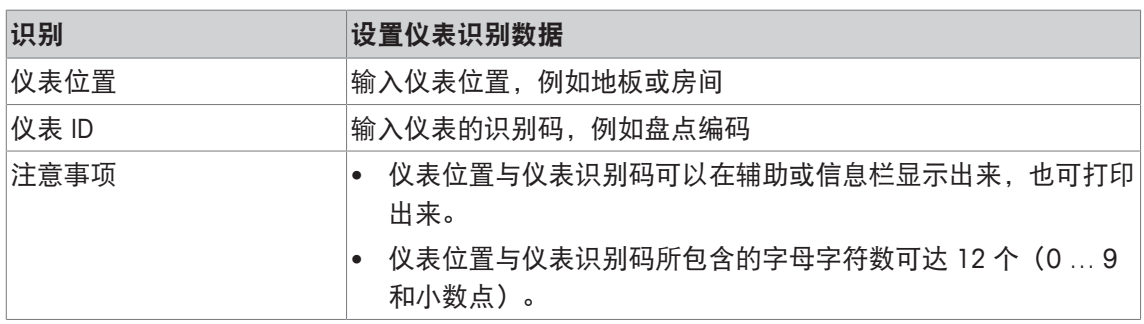

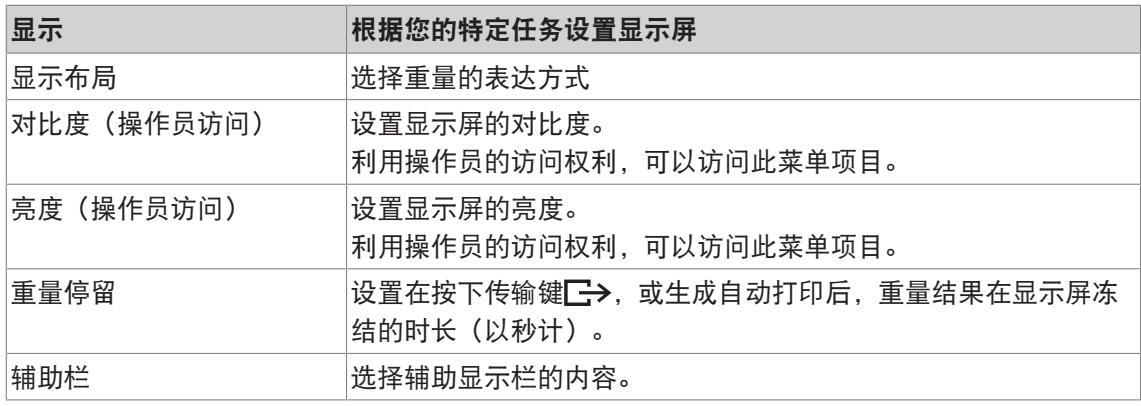

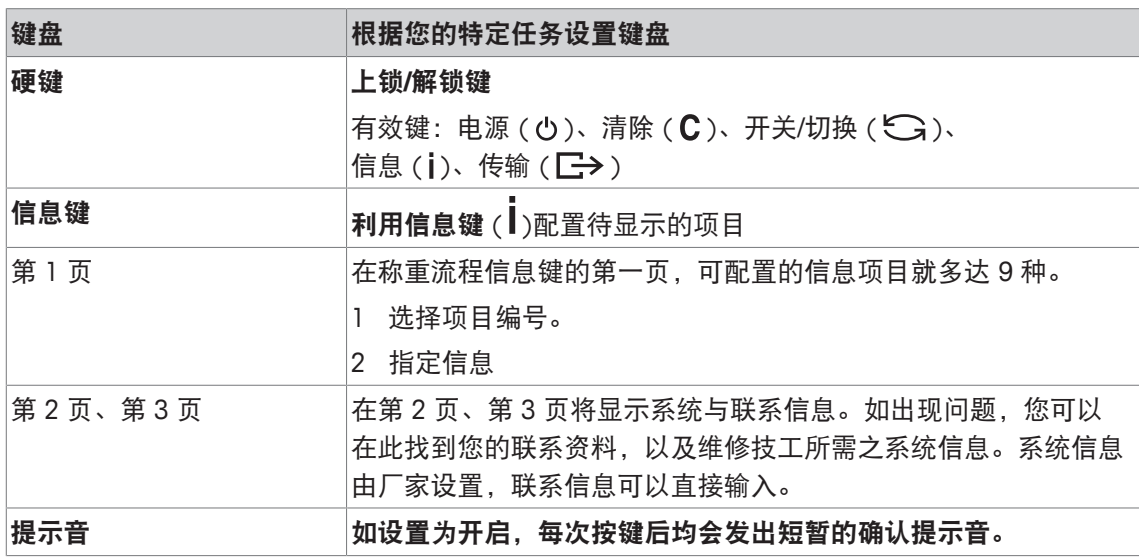

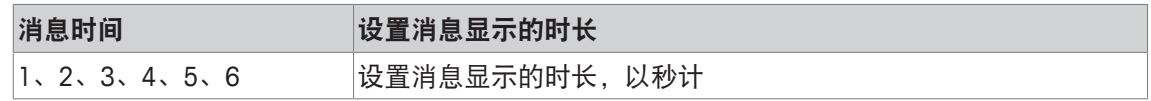

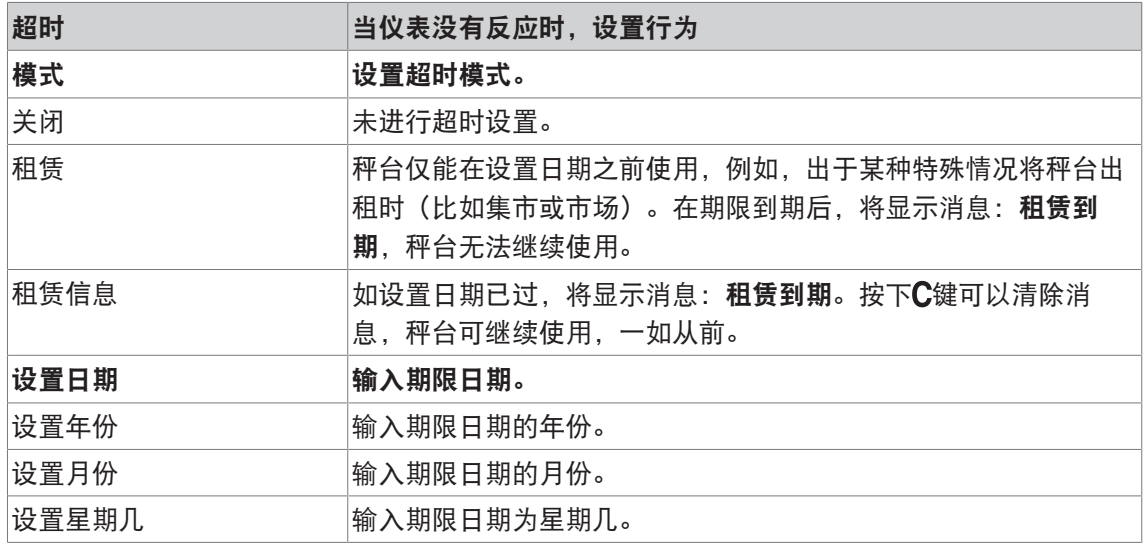

# **3.5.3** 仪表 **–>** 访问

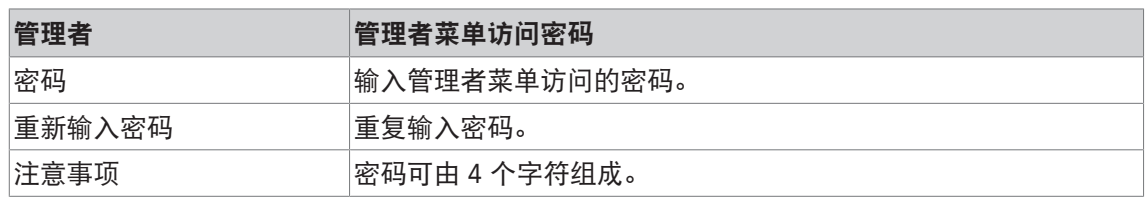

# **3.5.4** 仪表 **–>** 重置

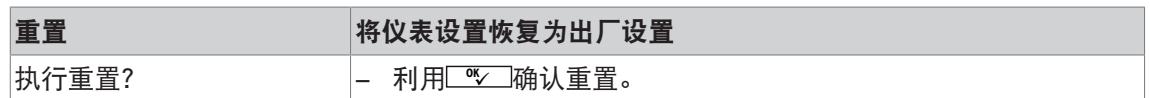

#### **3.6** 通讯菜单模块

#### **3.6.1** 通用

- 必须通过 ACM 200 通讯模组连接安全区域的打印机或电脑, 具体请参考 ICS4 6x 安装手 Ť 册。
	- 如欲了解有关接口协议接口与命令方面的信息,请查阅 SICS 参考手册。

通讯菜单模块包含以下子模块:

- 概览 显示所安装的接口。
- COM1 标准 IS-RS232 接口 COM1 的参数设置。
- COM2 第二个选购接口 COM2 的参数设置。
- 定义模板 定义模板,用于指定特定应用的打印。

因为接口可自我识别。所以,只有那些与独立接口相关的菜单设置才会显示出来。如未安装选购 接口,就不会出现 COM2 菜单。

# **3.6.2** 通讯菜单模块概览

#### **RS232 / CL20mA** 菜单模块

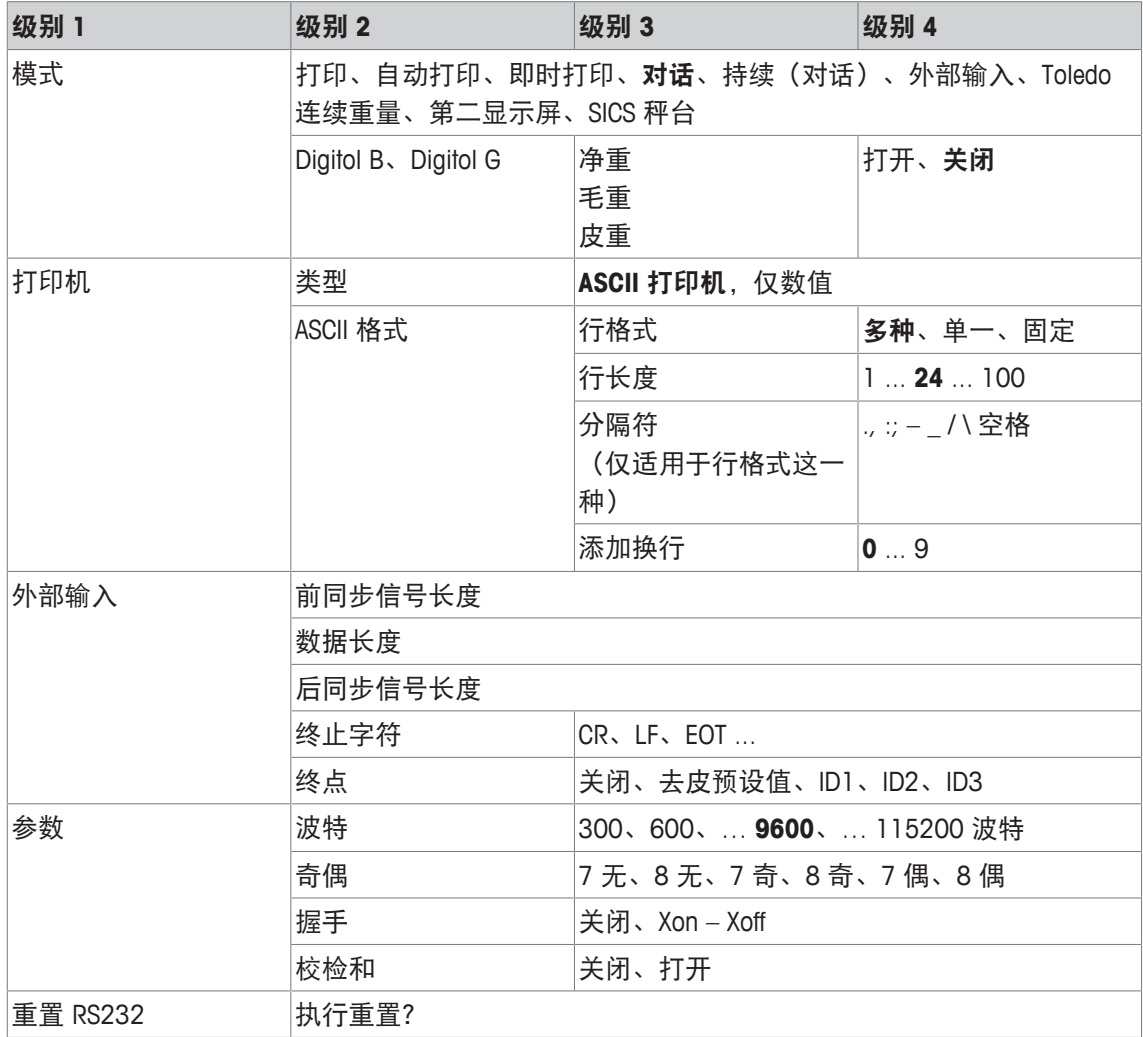

CL20mA 接口只能通过安全区域的通讯模组使用。

# **3.6.3** 通讯菜单模块说明

 $\dot{\mathbf{I}}$ 

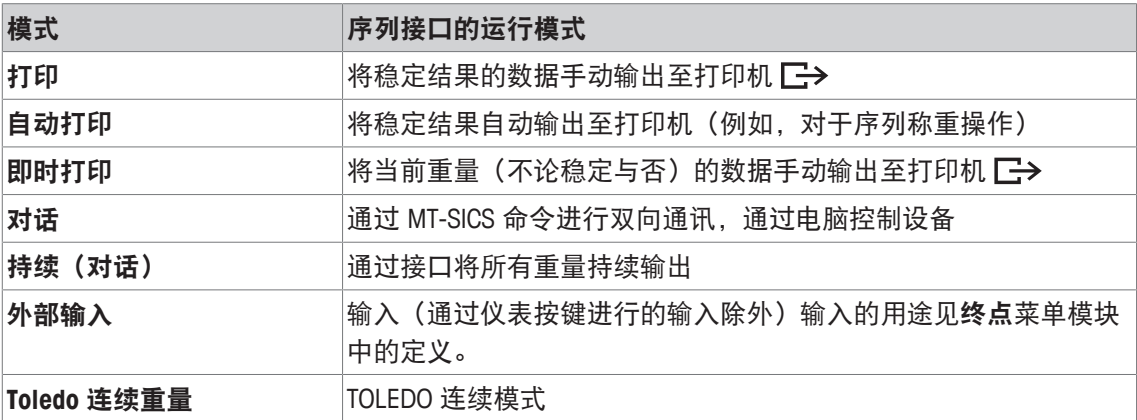

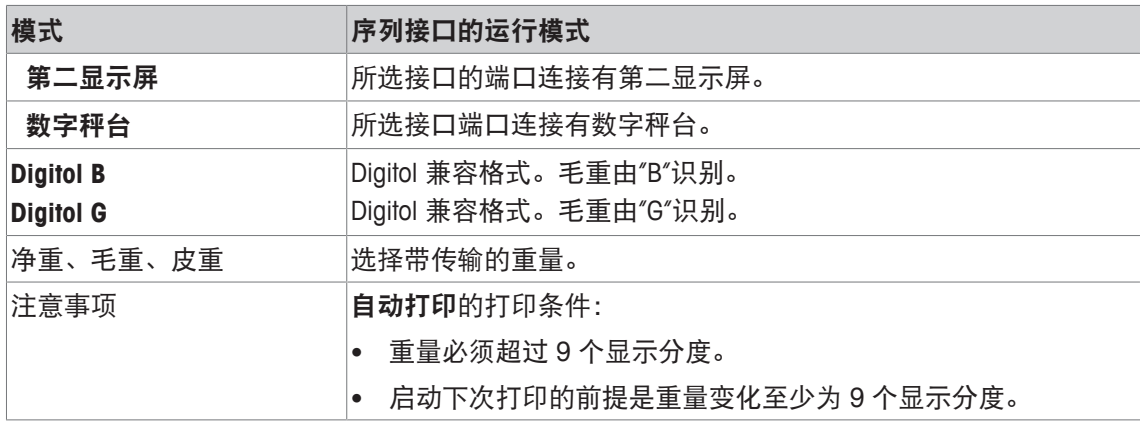

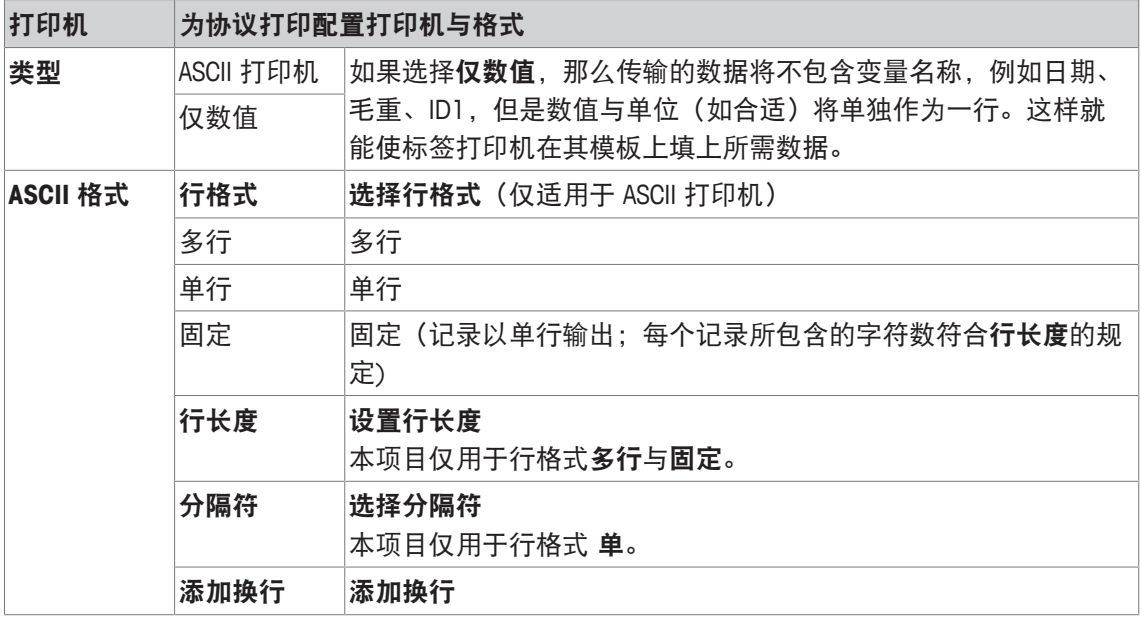

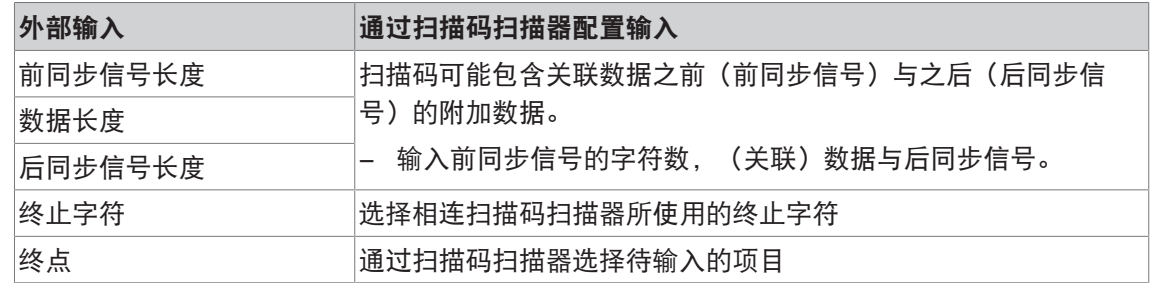

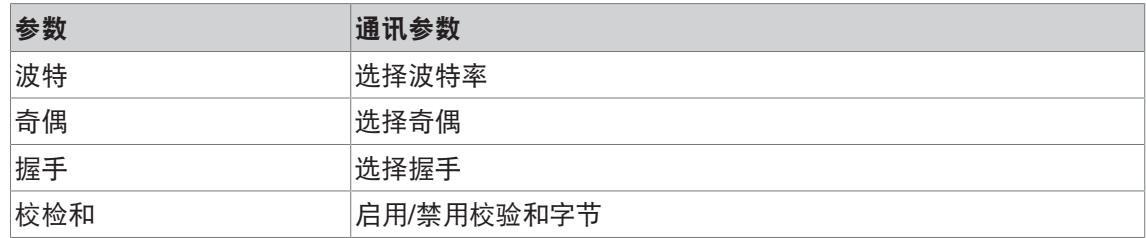

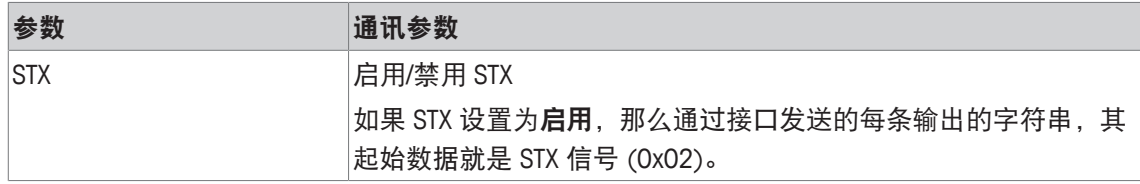

#### **3.6.4** 定义模板菜单模块

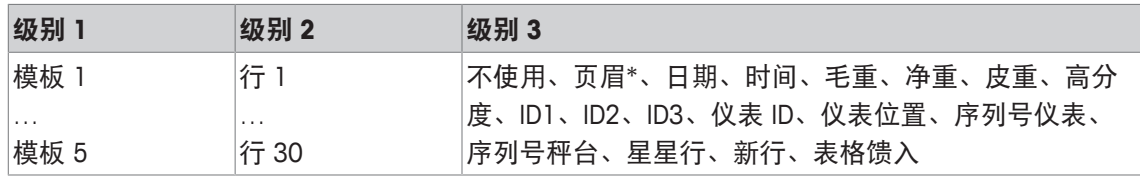

\* 这些项目的内容必须通过 ICS 命令输入。

#### 配置模板

- 1 选择模板。
- 2 选择行。
- 3 指定项目。
- $\dot{\mathbf{I}}$ 还有 5 种模板可用(模板 6 … 模板 10)。如有需要,请咨询您的 METTLER TOLEDO 维修 技工来配置模板或通过 DataICS 软件自行创建 (www.mt.com/ind-databics)。

# **3.7** 维护菜单模块

# **3.7.1** 概览

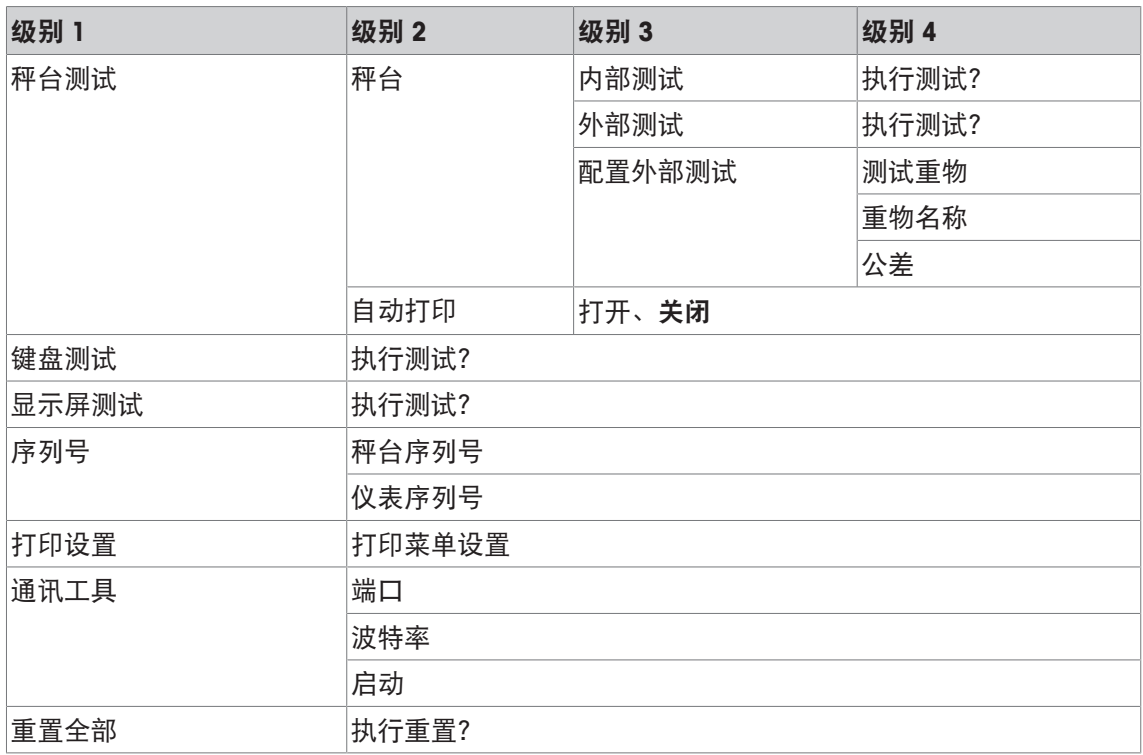

# **3.7.2** 说明

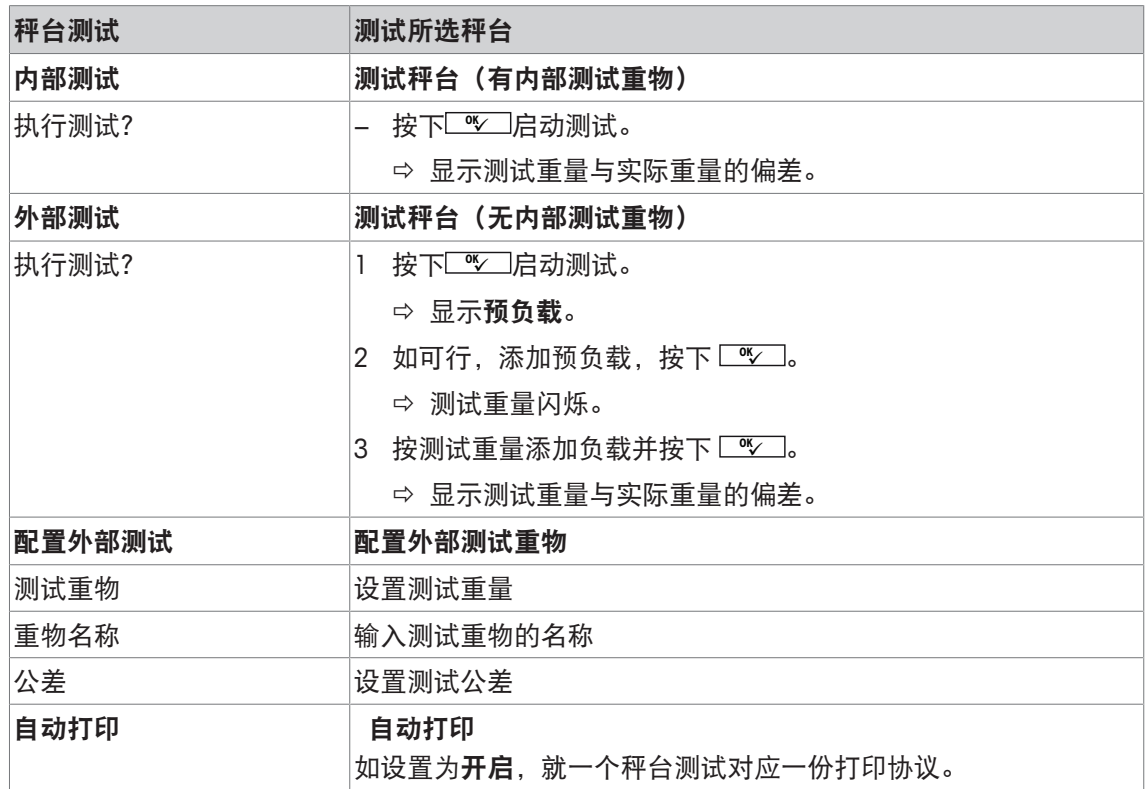

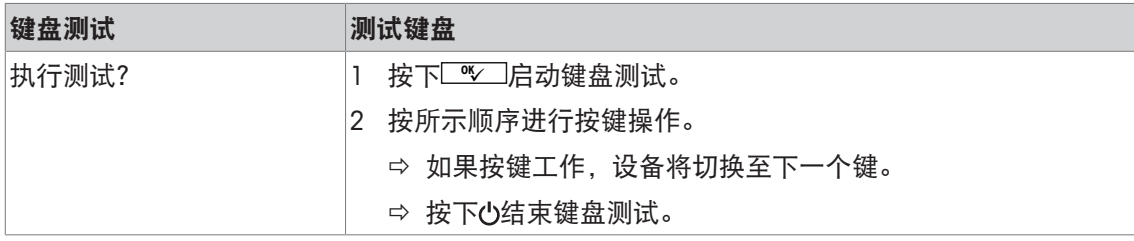

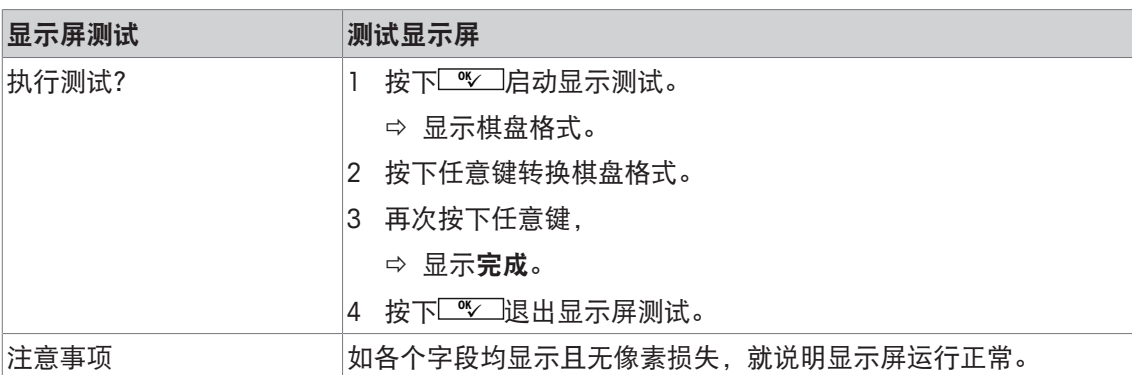

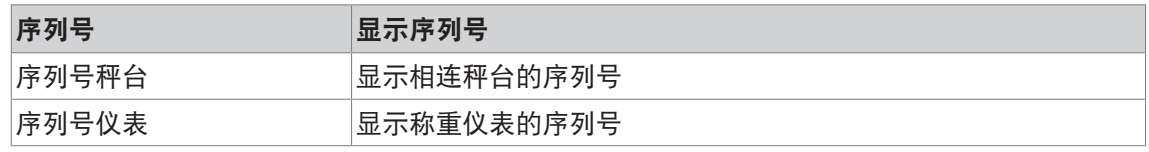

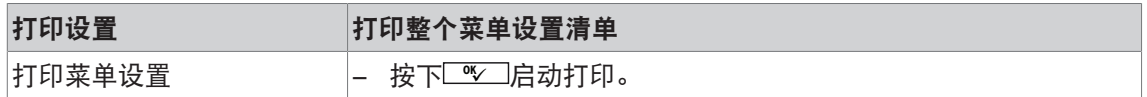

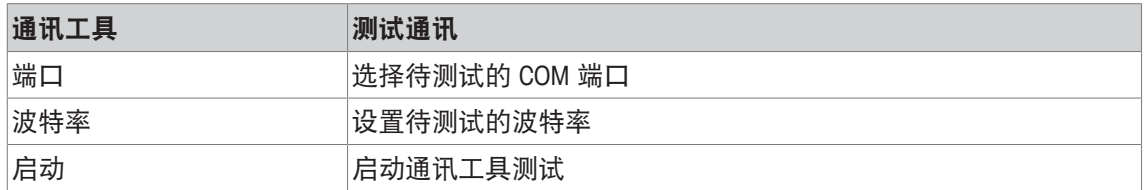

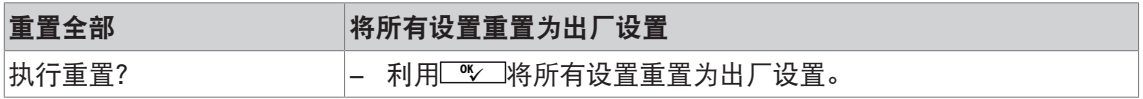

# **4** 时间与错误消息

# **4.1** 错误条件

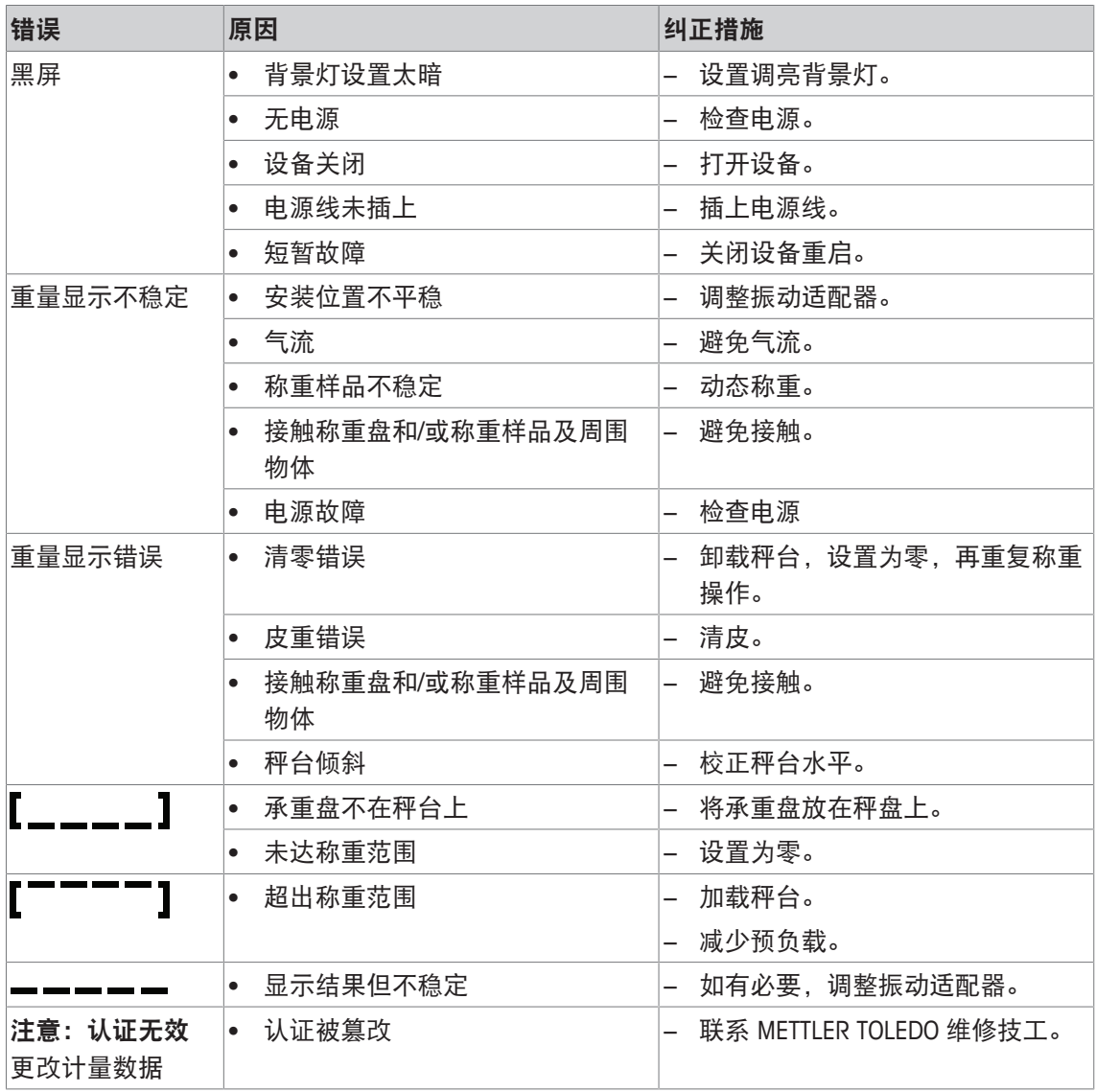

# **4.2** 错误与警告

#### 错误消息

错误消息包含以下信息:

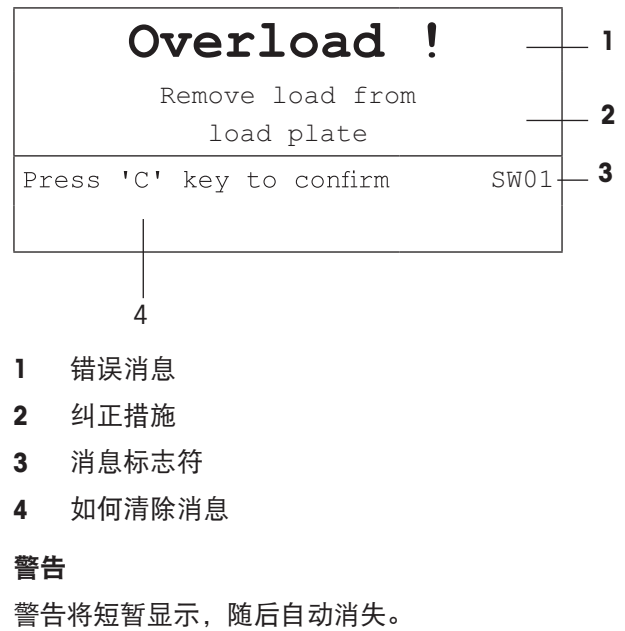

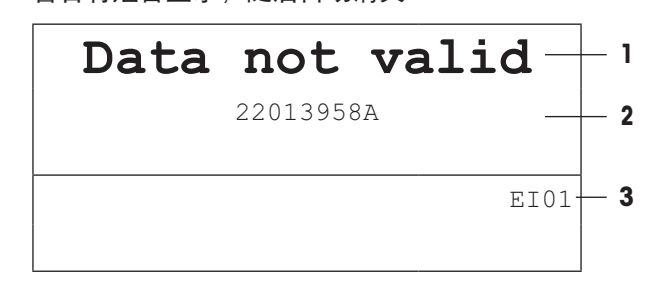

**1** 警告

**2** 补充信息,例如那个数据无效

**3** 警告标识符

# **4.3** 智能称重计数器**/**扳手标志

此称重仪器具有好几个控制功能,用于监控设备的状况。 METTLER TOLEDO 这些功能可通过维修技工进行设置并启用。 它能帮助用户 METTLER TOLEDO 和维修技工确定设备的境况,以及需要采取何种措施来维护它的 正常运行。

如果控制功能启动报警,设备将显示消息。

您可以确认此消息,并利用称重仪器继续工作。扳手标志 二

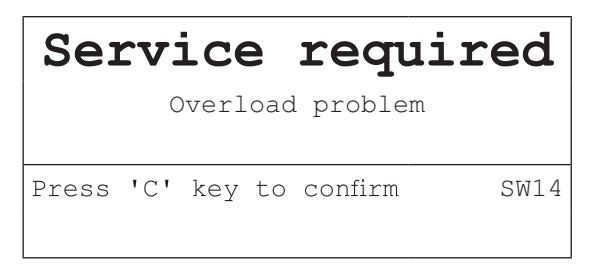

如果出现警报,我们强烈建议您联系 METTLER TOLEDO 维修技工来

- 更换寿命已到期的零件;
- 修正错误的设置;
- 培训操作员正确使用设备;
- 执行例行维护工作;
- 重置警报。

控制功能将监控以下状态:

- 重物数量
- 负载数量
- 最大重量
- 清零命令以及清零故障
- 电池充电周期
- 开机时间
- 下次维护检查的日期

#### **4.4** 服务信息

如果您需要 METTLER TOLEDO 维修技工,您可以从设备上查阅必要的系统信息与联系资料。

- 1 按两次 i。
	- ð 显示系统信息资料。
- 2 再次按下|。
	- ð 显示您的联系资料。

# **5** 技术规格

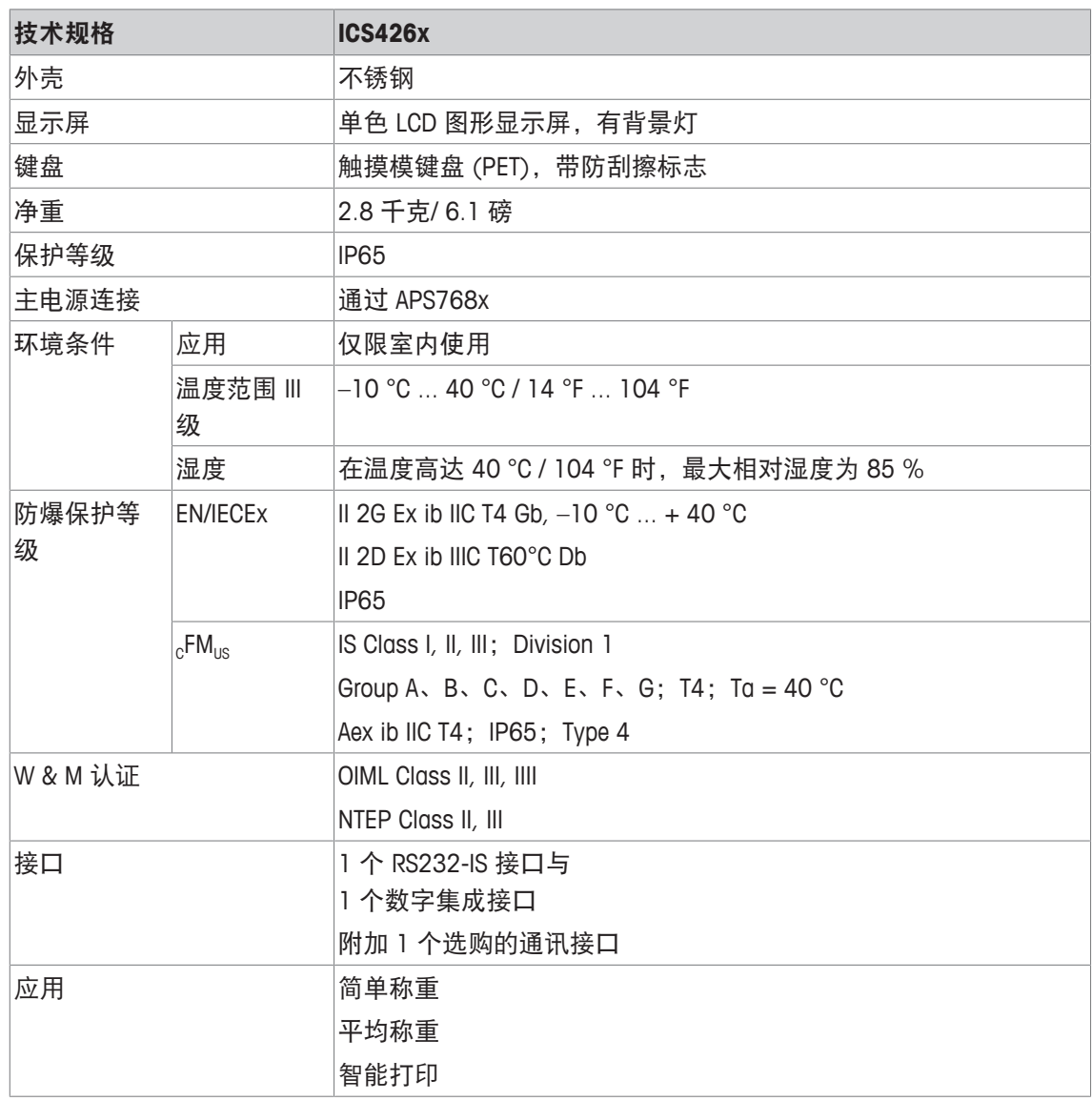

尺寸图

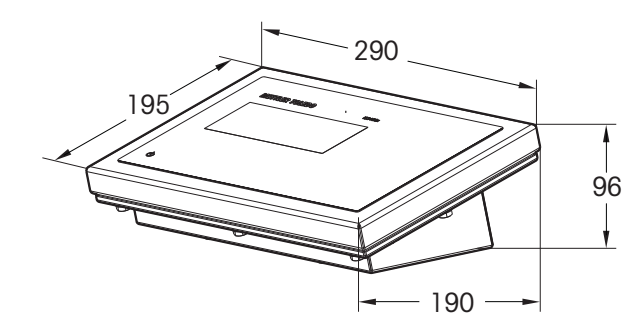

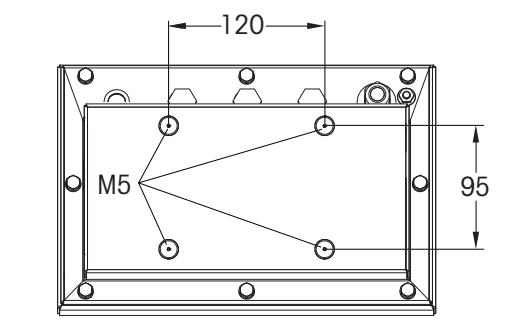

#### 称重范围与可读性

İ

如欲了解便携式秤台的称重范围与可读性,请参考秤台文件。

# **6** 附件

#### **6.1** 处置

根据有关废弃电气和电子设备 (WEEE) 的欧盟指令 2002/96 EC 的要求, 该 装置不得与生活垃圾共同处置。这也适用于欧盟以外的国家,须遵守各个 国家的相关法规。

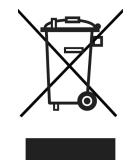

− 请根据当地有关单独收集废弃电气和电子设备法规来处置该产品。 如您有任何疑问,请联系相关部门或向您销售该装置的经销商。 如果该装置转用在其他方面(如用于其他私人或商业/工业用途),该法规也将继续适用。 感谢您为保护环境做出的努力。

**6.2** 协议打印输出

**GA46** 打印输出,英文

简单称重 インディー しょうしょう エンジン 平均称重

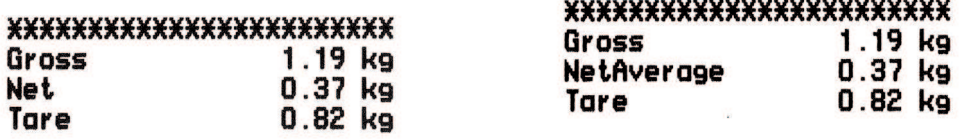

打印页眉(标准打印) 打印页眉与识别信息

METTLER TOLEDO Tel. +49 7431 140 Germany MMM.mt.com

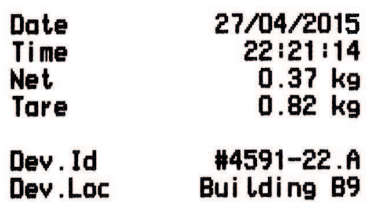

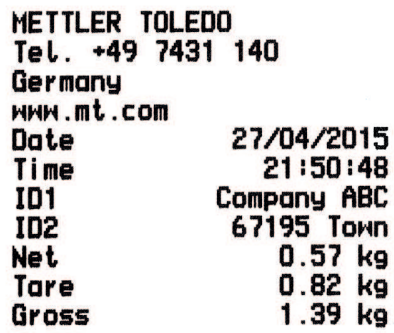

# 索引

# **A**

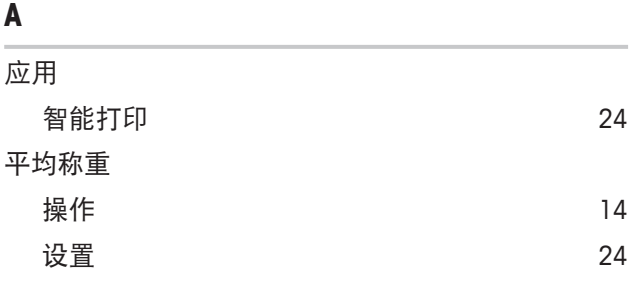

# **C**

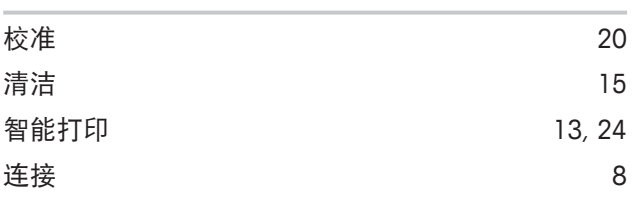

# **D**

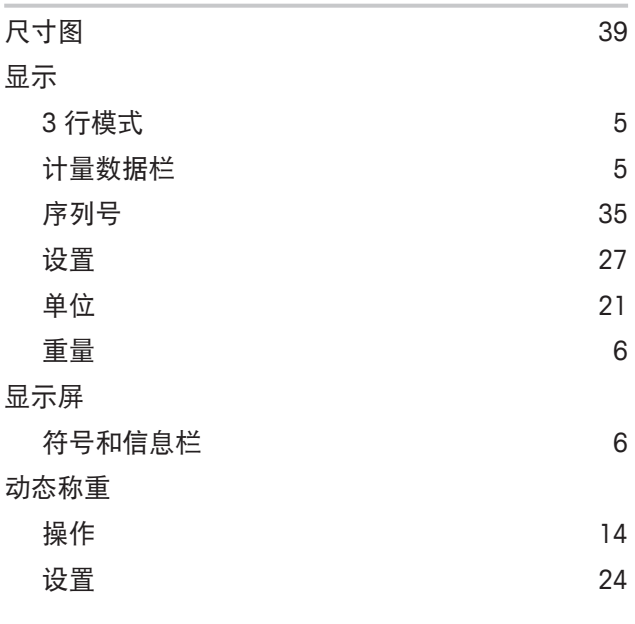

# **E**

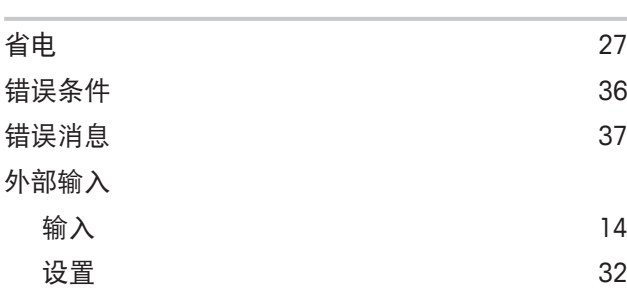

# **F**

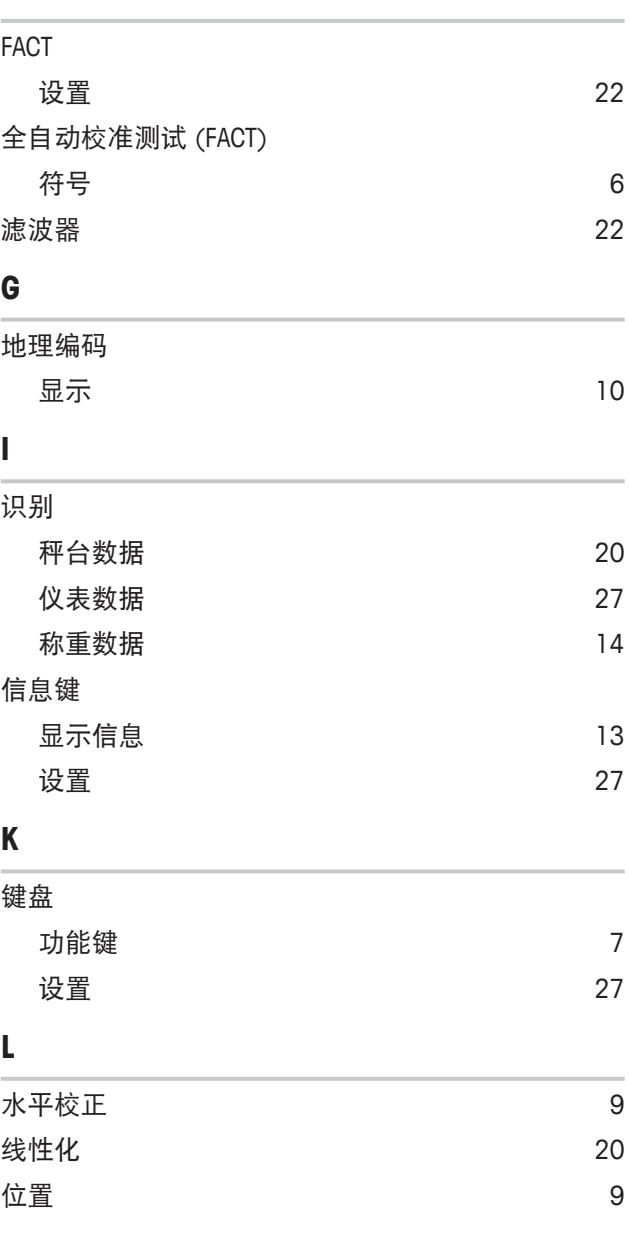

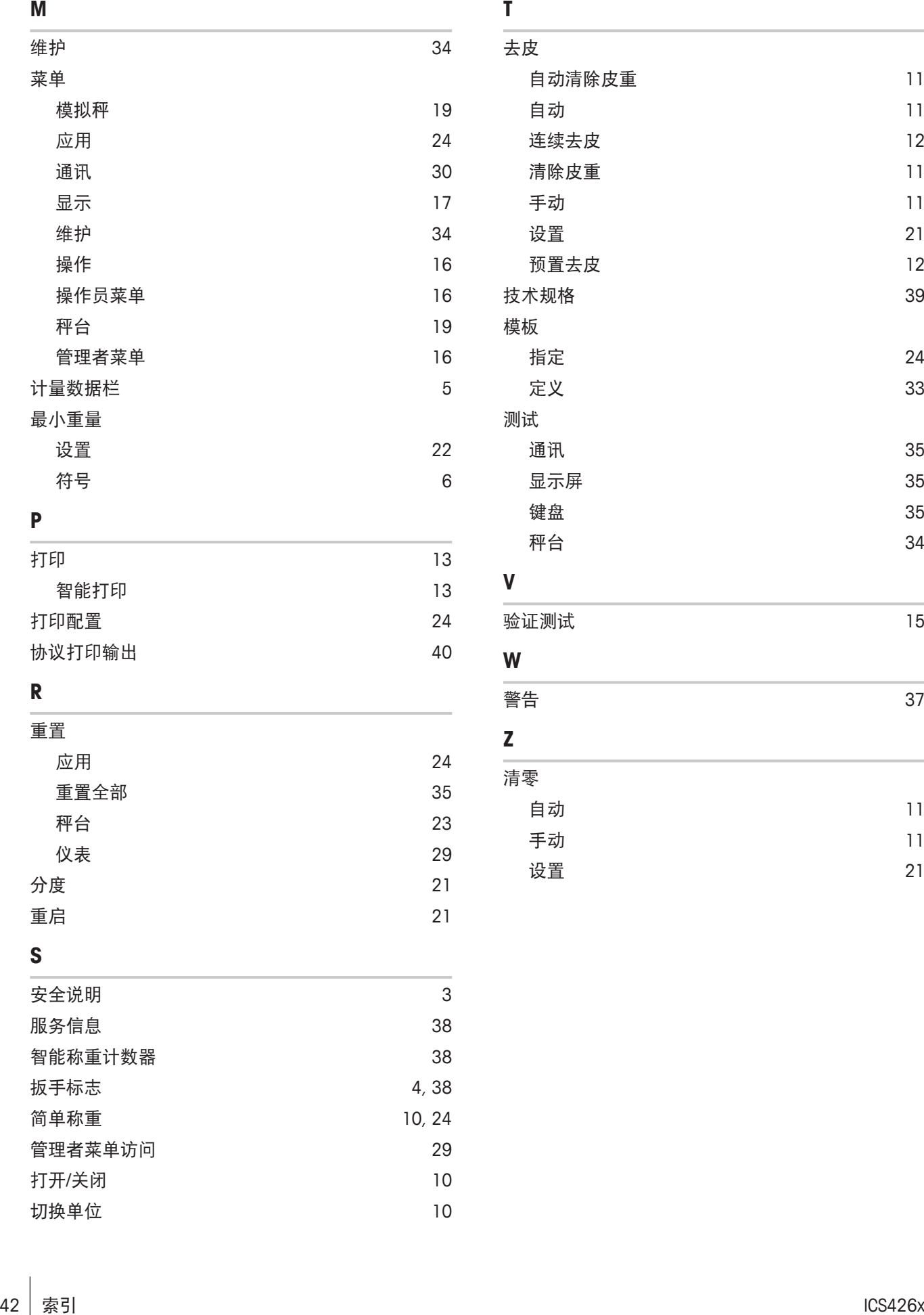

# **P**

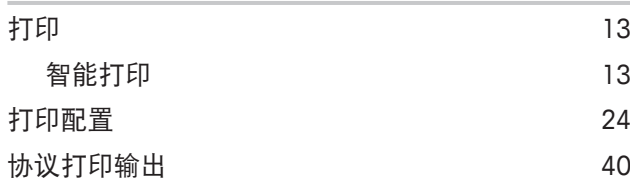

# **R**

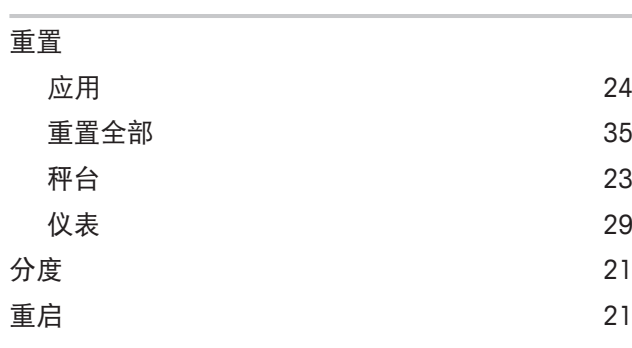

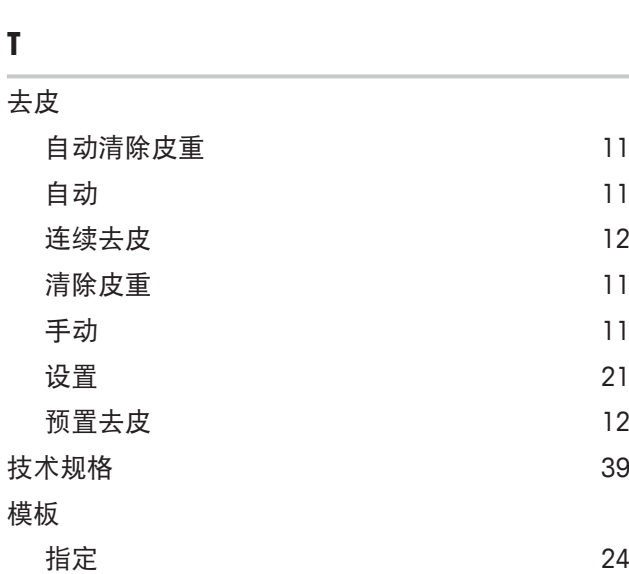

# 定义 しょうしょう しゅうしょう しょうしょう いっぴ いっぴ いっぴ ふくろう いっぴん いっぴん いっぴん いっぴん いっぴん いっぴん こうしゃ こうしゃ こうしゃ こうしゃ こうしゃ 测试 通讯 35 显示屏 35 键盘 35

秤台 34

#### **V**

**W**

**Z**

**T**

5

6

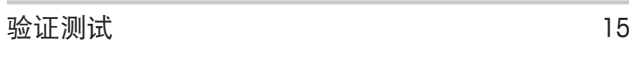

# 警告 37

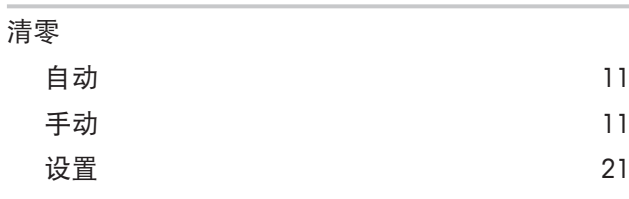

# **S**

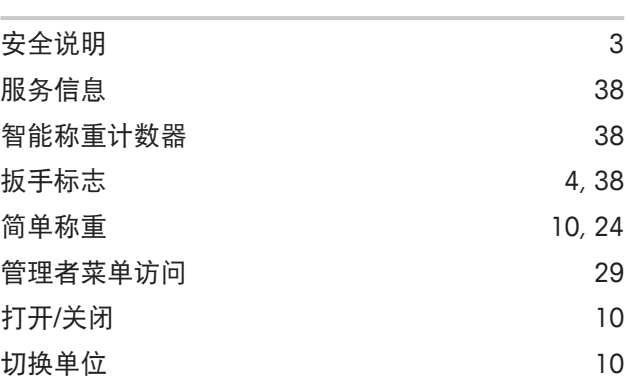

# 为了保护您产品的未来:

梅特勒-托利多服务部门确保本产品 今后的质量、测量准确性和保存价值。

敬请垂询我们极具吸引力的服务条款 细则。

**www.mt.com**

更多信息

**Mettler-Toledo (Albstadt) GmbH** Unter dem Malesfelsen 34 D-72458 Albstadt, Germany Tel. +49 7431-14 0 Fax +49 7431-14 232 www.mt.com 保留技术修改权。 © Mettler-Toledo (Albstadt) GmbH 11/2016 30323199B zh

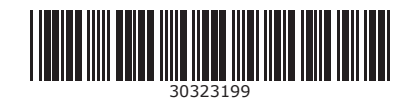